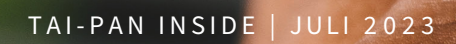

**INSIDE**

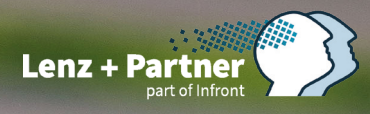

TAI-PAN

Charttechnik-Training – Teil 10: Stopps – so gehen Sie vor für die richtige Platzierung

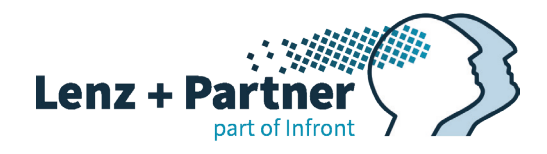

# INHALT

**03 Vorwort** 

**04 ["Charttechnik-Training - Teil 10:](#page-3-0)  [Stopps – so gehen Sie vor](#page-3-0)  [für die richtige Platzierung"](#page-3-0)**

# **23 ["IMPRESSUM"](#page-22-0)**

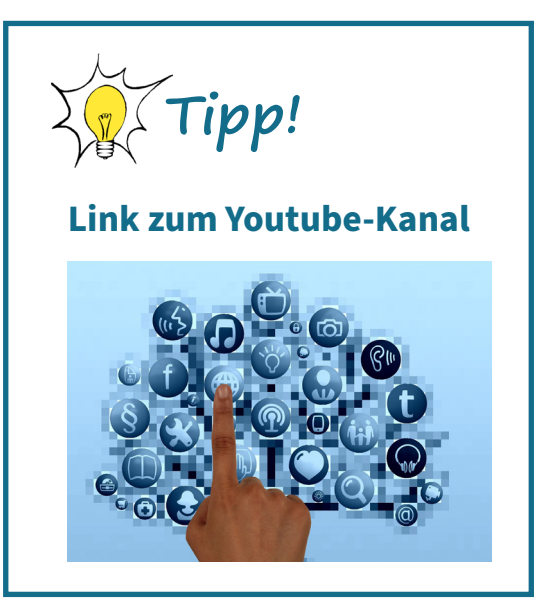

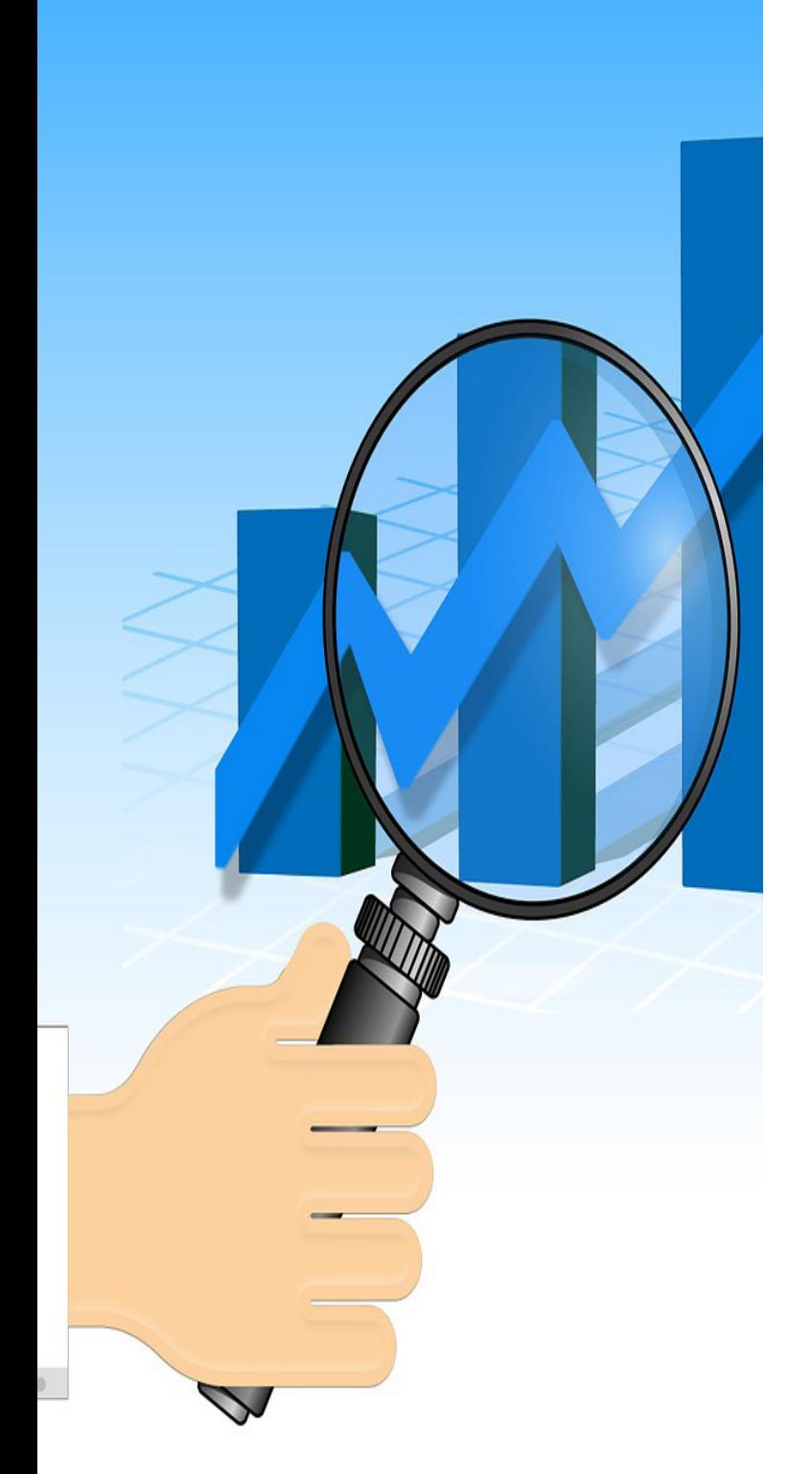

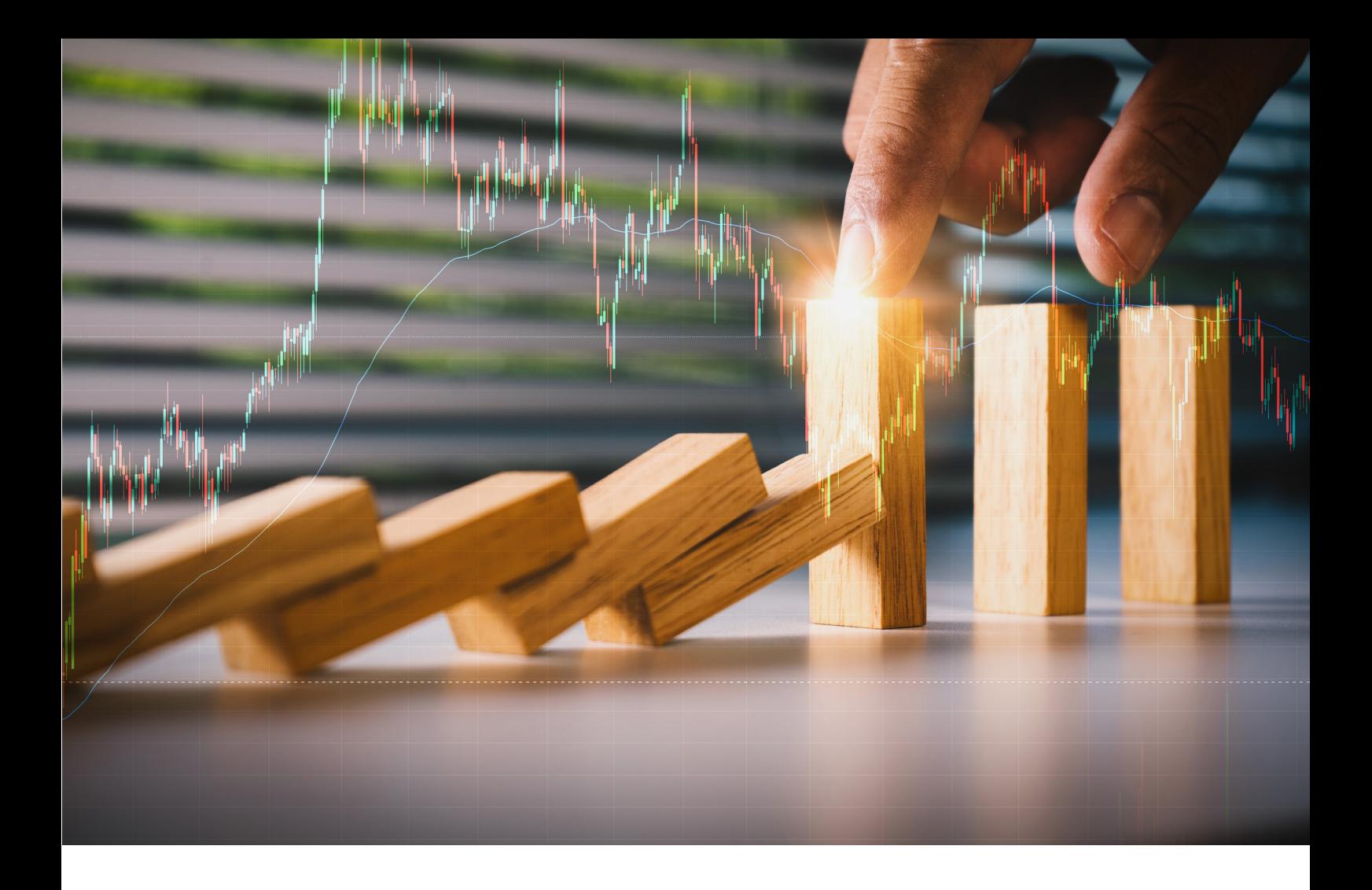

Liebe Leserinnen und Leser,

wie war der Urlaub? Höchstwahrscheinlich heiß, denn mittlerweile ist es nicht nur in Südeuropa im Frühjahr so trocken und warm, sondern auch hier. Das erwartet man von einem Hochsommer. Wir müssen uns allerdings daran gewöhnen, dass dieser wohl wärmer und länger dauern wird, als wir es uns vorstellen können. Und möglicherweise wird irgendwann das Wasser nicht mehr so aus der Leitung fließen, wie es jetzt noch der Fall ist.

Aber nicht nur die Temperaturen sind hoch, sondern auch einige Börsenkurse. Der deutsche Aktienindex hat Mitte Juni ein neues historisches Hoch erreicht. Während die Temperaturen weltweit kaum noch auf frühere Werte zurückkehren, könnte das bei den Aktien bald wieder der Fall sein. Schließlich sollen die Zinsen weiter erhöht werden, zumindest es ist das, was man aus den Kreisen der Zentralbanken hört.

Um Ihre aufgelaufenen Gewinne sichern zu können, ist diese Ausgabe dem Thema "Stopp" gewidmet. Im zehnten Teil der Serie "Charttechnik-Training" zeigt Thomas Bopp, wie und wo man zu Beginn einer Positionseröffnung seinen Stopp platzieren sollte. Er präsentiert außerdem verschiedene Techniken, um den richtigen Zeitpunkt zu finden, den Stopp in die Gewinnzone nachzuziehen. Wir wünschen Ihnen viel Spaß beim Lesen und bei der Umsetzung.

Ihr Stephan Ochmann

Stephan Ochwann

PS: Wie immer können Sie sich frühere Ausgaben bei uns im **[Downloadbereich herunterladen](https://tai-pan.lp-software.de/tai-pan-inside)**, um auch die früheren Teile der hier vorgestellten Artikel lesen zu können.

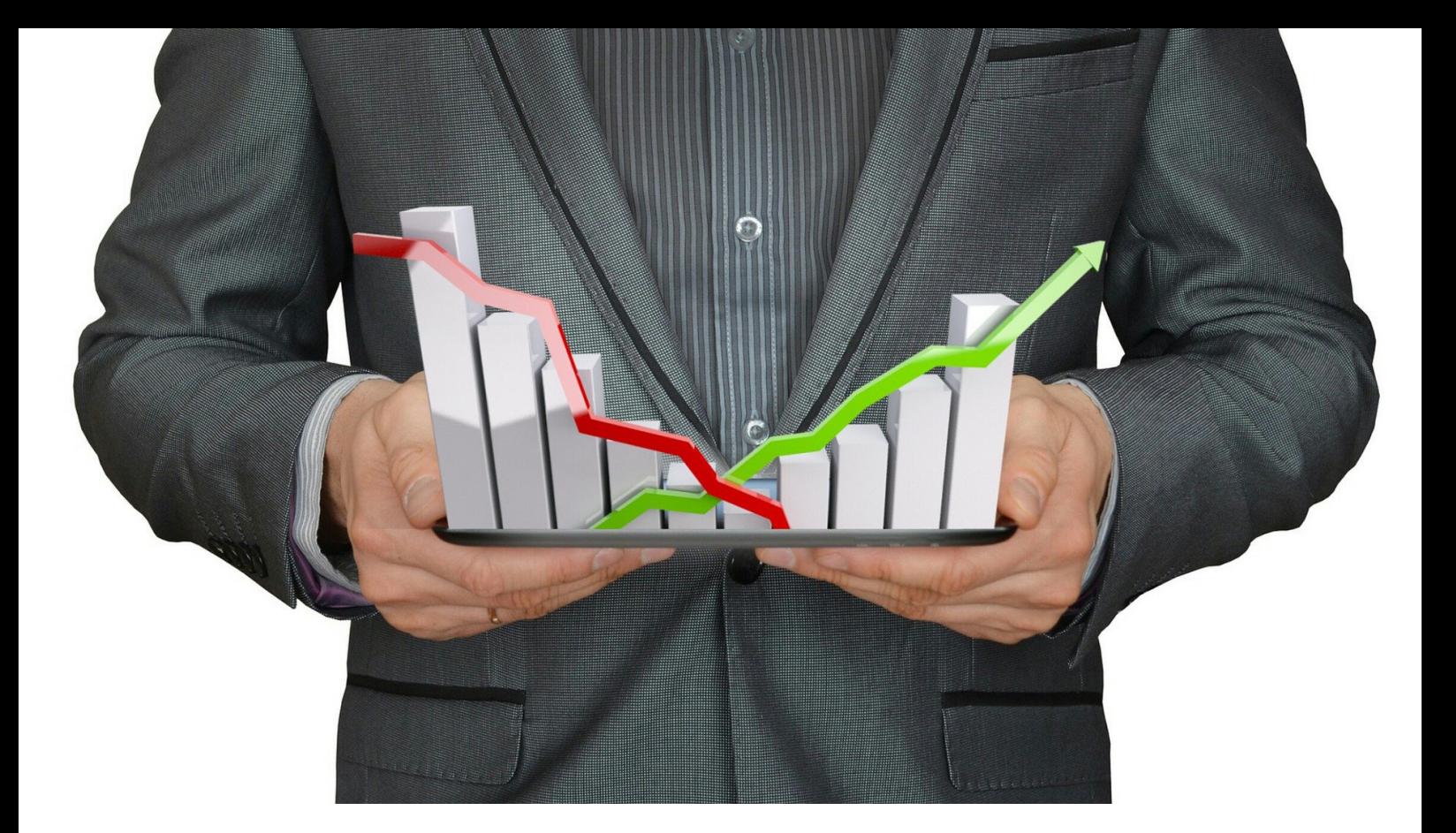

# <span id="page-3-0"></span>Charttechnik-Training – Teil 10: Stopps – so gehen Sie vor für die richtige Platzierung

In den ersten neun Teilen dieser "Charttechnik-Training"-Serie (die bishe**rigen Teile können Sie [hier herunterladen](https://tai-pan.lp-software.de/tai-pan-inside)) hat Ihnen Thomas Bopp schon einiges nähergebracht, um den größten Nutzen mittels Charttechnik und Indikatoren aus TAI-PAN zu ziehen. Es wurden Trends, Unterstützung und Widerstand sowie gleitende Linien und verschiedene Chartformationen behandelt. Diese Informationen sollen dazu dienen, das Timing für den Einstieg in eine Position zu verbessern. Das ist jedoch nur eine Seite der Medaille. Jede Position muss auch verwaltet werden, damit daraus letztendlich Gewinn erzielt werden kann. Dies ist das Thema dieser Ausgabe.**

Die Sicherung bzw. Begrenzung des Verlustes ist genauso wichtig wie ein perfektes Timing bei der Eröffnung einer Position, es sei denn, man möchte eine Aktie bis zum Sankt Nimmerleinstag im Depot behalten, egal was passiert. Dies ist oft nur der Fall, wenn man ein Dividenden-Anleger ist. Wenn man eine geeignete Aktie aus diesem Bereich im Depot hat und das entsprechende Unternehmen regelmäßig die Dividende erhöht, ist es sinnvoll, dabei zu bleiben.

**> >** Stück. Seitdem gab es vier Aktiensplits, was rückbli-Warren Buffett liefert hier ein anschauliches Beispiel. Wenn es um Dividenden geht, verkauft er selten oder nie. Über seine Firma Berkshire Hathaway ist er 1989 mit einer größeren Position bei Coca-Cola eingestiegen. Zum einen ist er ein begeisterter Coca-Cola-Trinker und zum anderen lag die Dividendenrendite damals bereits über 5 %. Der Aktienkurs lag zum Zeitpunkt des Kaufs zwischen 45 und 50 US-Dollar pro

ckend zu einem Kaufpreis von weniger als fünf US-Dollar pro Aktie führt.

Durch Warren Buffetts langfristiges Halten der Aktien ergibt sich für ihn eine jährliche Dividendenrendite von über 25 %. In Abbildung 1 habe ich diese Aktie noch einmal hervorgehoben. Sie ist Bestandteil von TAI-PAN-Inside vom März 2022, einer Spezialausgabe rund um Dividenden (**[hier herunterladen](https://tai-pan.lp-software.de/tai-pan-inside)**). Dort erfahren Sie alles, was Sie als Dividenden-Anleger wissen müssen.

In der Grafik ist links gelb markiert, wann Mr. Buffett zugegriffen hat. Seitdem hat er die Position mehrmals aufgestockt. Mittlerweile liegt seine Dividendenrendite bei über 30 %. Das Unternehmen schüttet pro Jahr 1,84 US-Dollar an Dividende aus.

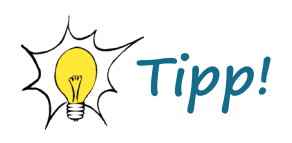

Um Ihnen den Einstieg in die Börsensoftware zu erleichtern haben wir eine kleine Produkt-Tour für Sie vorbereitet.

Damit gelingt Ihnen Schritt für Schritt der Einstieg in die Software. Erfahren Sie, welche Strategien es gibt und wie man diese profitabel anwendet.

# [ZUR PRODUKT-TOUR](http://tai-pan.lp-software.de/end-of-day-produkttour_1)

#### *Abbildung 1:*

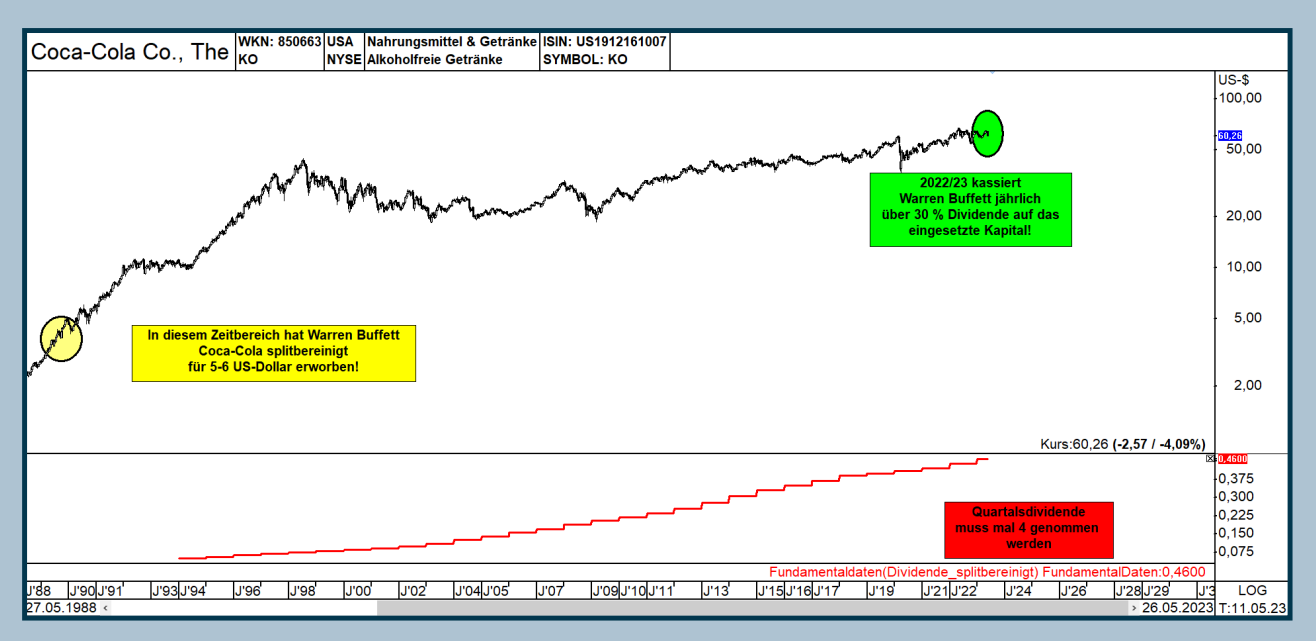

*Abbildung 1 - Wenn Sie eine Aktie langfristig im Besitz behalten möchten, sind Aktien mit steigenden Dividenden ideal dafür geeignet. Das Beispiel zeigt die Coca-Cola-Investition von Warren Buffett, die aufgrund der kontinuierlichen Dividendenerhöhungen im Kursverlauf mittlerweile eine jährliche Dividendenrendite von über 30 % liefert.*

Wenn Sie also solche Aktien in Ihrem Portfolio haben, ist das Setzen eines Stopps oder das Realisieren von Gewinnen mehr als kontraproduktiv. Sie halten einfach die Aktie ohne Stopps, behalten sie langfristig und erfreuen sich an den quartalsweisen Dividendenzahlungen. Für diejenigen, die nicht über das Kapital eines Warren Buffett verfügen, ist es jedoch unvermeidlich, mit Stopps zu arbeiten und gelegentlich Gewinne mitzunehmen. Denn selbst die Coca-Cola-Aktie bewegte sich von 1996 bis 2007 mehr oder weniger seitwärts, bevor der langsame und stetige Aufwärtstrend einsetzte. Um solche Phasen durchzustehen, benötigt man ein ziemlich tiefes Portemonnaie, was nicht jeder hat.

**> >**

Der Grund für Gewinnmitnahmen liegt darin, dass man das Kapital immer wieder an anderen Stellen einsetzen kann. In dieser Ausgabe zeige ich Ihnen einige Beispiele für Systematiken, die helfen können, Gewinne zum optimalen Zeitpunkt einzustreichen. Dies ist jedoch der Idealfall, wenn Sie von Anfang an richtig liegen und die Aktie durchstartet. Wenn dies nicht der Fall ist und der Kaufzeitpunkt vor dem Kursanstieg liegt, ist es wichtig, Verluste zu begrenzen. Denn zu Beginn herrscht oft die Angst vor Verlusten.

# **Jede Position muss verwaltet werden!**

Obwohl die Analyse des Kurscharts dazu führt, dass der profitable Anleger möglicherweise öfter richtig als falsch liegt, ist es nicht garantiert, dass er rechtzeitig bei Fehlsignalen aus dem entsprechenden Wert aussteigt.

Eine gut ausgearbeitete Analyse gibt zwar Aufschluss darüber, in welche Richtung eine Aktie voraussichtlich gehen wird, jedoch erfordert es auch ein intelligentes Moneymanagement, um nicht zu viel zu riskieren. Der Anteil einer Aktie im Portfolio sollte nicht so hoch sein, dass ein Verlust die Hälfte des Kapitals ausmacht. Dieser Aspekt wird durch die Positionsgröße gesteuert, bei der festgelegt wird, wie viel Kapital aus dem gesamten Portfolio eingesetzt wird, um einen Gewinn zu erzielen. Um sicherzustellen, dass eine Position im schlimmsten Fall nicht zu einem größeren Verlust führt, verwendet man eine Stopp-Loss-Order. Mit dieser wird automatisch festgelegt, wann die Position aus dem Portfolio verkauft wird.

Alle folgenden Erklärungen beziehen sich darauf, dass man ein entsprechendes Wertpapier erwirbt und von einem zukünftigen Kursgewinn profitiert. Die nachfolgenden Erklärungen können auch in umgekehrter Form für Short-Positionen, also den Leerverkauf von Aktien, genutzt werden. Jedoch wird dieses Thema hier nicht ausführlich behandelt.

# **Was ist eine Stopp-Loss-Order?**

Der Stopp-Loss, auch einfach als Stopp bezeichnet, ist ein aus dem Englischen übernommener Begriff, der verwendet wird, um den möglichen Verlust festzulegen, den man bereit ist zu akzeptieren, sobald man eine Aktienposition eröffnet. Der Stopp definiert den Punkt, an dem sich zeigt, dass das Szenario steigender Kurse nicht mehr zutrifft und der Kauf der Aktie sich als Fehler herausstellt.

Kurz gesagt: Der Stopp dient dazu, größere Verluste zu vermeiden. Wenn die Aktie nach dem Kauf auf oder unter den zuvor festgelegten Stoppkurs fällt, wird die gesamte Position automatisch durch einen Verkauf geschlossen.

Der Stopp kann auch verwendet werden, um den erzielten Gewinn bei einer korrekten Prognose abzusichern. Hierfür wird die Kursbewegung der Aktie im Portfolio regelmäßig überprüft und dann entschieden, ob es an der Zeit ist, den Stopp nachzuziehen, um den Verlust bei jeder Überprüfung weiter in Richtung Gewinnzone zu verschieben. Auch hier gilt: Wenn die Aktie unter die letzte Stopp-Marke fällt, wird die Position automatisch geschlossen.

Das sind die herkömmlichen Stopps. Bei Brokern können jedoch auch sogenannte "Trailing Stopps" platziert werden, die vom Broker-System automatisch nachgezogen werden. Bei einem solchen Stopp legt man nicht nur den ersten Stoppkurs fest, sondern auch den Betrag, um den die Aktie steigen muss, damit der Stopp automatisch nachgezogen wird. Ein Beispiel wäre ein Stopp bei zehn Euro mit einem Trail von einem Euro, was bedeutet, dass der Stopp automatisch nachgezogen wird, wenn die Aktie einen Euro im Gewinn liegt. Die nachfolgenden Erklärungen behandeln jedoch diese Art von Stopp nicht. Es hat sich gezeigt, dass diese Art von Stopps am besten nur im Intraday-Bereich genutzt werden sollten, wenn die Bewegung entsprechend schnell ist. Bei der Arbeit mit Tagescharts empfiehlt es sich, eine der nachfolgenden Vorgehensweisen zu verwenden.

Wie bereits erwähnt, können Stopp-Orders bei allen Banken und Brokern bereits beim Kauf platziert werden. Bei deutschen Brokern kann man festlegen, ob die Order bis zu einem bestimmten Tag, dem Ultimo des Monats oder sogar länger gültig ist. Bei US-Brokern gibt es andere Möglichkeiten. Ist die Order tagesgültig, trägt sie die Bezeichnung "DAY", was natürlich bei einer Langfrist-Position mit ziemlich viel Aufwand versehen ist, wenn der Stopp täglich neu eingegeben werden muss. Die Order wird nämlich jeden Abend zum Tagesende aus dem Handelssystem des Brokers gelöscht. Am nächsten Tag stehen Sie ohne Stopp da und müssen das neu platzieren. Diese zeitliche Begrenzung des Stopps ist für kurzes Trader geeignet, aber nicht für Anleger, die ihre Positionen Monate, vielleicht sogar Jahre besitzen wollen.

**> >** Damit eine Order immer im System des Brokers bleibt, gibt es das Laufzeit-Kürzel "GTC". Es steht für "good-til-canceled", was so viel bedeutet wie "Order gültig bis auf Widerruf". Diese Order bleibt im Handelssystem, bis Sie als Depotbesitzer diese löschen. Sie ist die Orderart, die sie hauptsächlich nutzen sollten, denn dann brauchen Sie sich nicht mehr um die Position zu kümmern.

Beim Jahreswechsel sollten Sie überprüfen, ob diese Orders noch platziert sind. Manche Broker löschen zum Jahresende alle Stopps. In diesem Fall müssen Sie sie zu Jahresbeginn erneut platzieren. Dies könnte der richtige Zeitpunkt sein, um sich die Charts noch einmal anzuschauen und die Stopps etwas weiter in Richtung Gewinn anzupassen.

Das ist aber weniger Aufwand, als die Orders immer wieder neu zu platzieren, wenn Sie die Orderart "GTD" nutzen. Das ist die Abkürzung für "good til date". Sie besagt, dass sie selbst entscheiden können, wie lange die Order gültig ist. Hier muss zusätzlich noch ein Enddatum definiert werden. Die Order wird dann automatisch zum Handelsende des entsprechenden Tages aus dem System des Brokers entfernt.

Alle Order-Arten, auch bei den deutschen Brokern, die bis zum Monatsende oder zu einem bestimmten Datum laufen, werden sozusagen automatisch gelöscht.

### **So bestimmen Sie mithilfe der Charttechnik nicht nur, wann Sie die Aktie kaufen möchten, sondern auch, wo Sie den ersten Stopp zur Verlustbegrenzung platzieren sollten.**

Bevor Sie einen Stopp platzieren können, müssen Sie zunächst herausfinden, wo dieser platziert werden soll. Dies ist wichtig, da Sie damit bereits beim Kauf den potenziellen maximalen Verlust für die Einzelaktie und das Gesamtdepot definieren. Wenn Sie alle Teile dieser "Charttechnik-Training"-Serie durchgearbeitet haben, sollte es für Sie kein Problem sein, die technische Analyse dafür zu nutzen.

Nehmen wir an, dass Sie mittlerweile ein Charttechniker sind und sich mit der Analyse von Kursverläufen auskennen. In diesem Fall hätten Sie möglicherweise die US-Aktie Datadog Inc. als Kauf in Erwägung gezogen, da sie Anfang Mai 2023 den seit Februar 2022 gültigen Abwärtstrend durchbrochen hat, und das auch noch mit einer Kurslücke nach oben. Kurslücken sind Bereiche im Kursverlauf einer Aktie, in denen kein Handel stattfindet. Sie werden auch als "Gaps" bezeichnet.

Vergleich zum Vortag deutlich nach oben gesprungen ist. Im Fall von Datadog lag der Schlusskurs bei 62 US-Dollar und die Aktie startete am nächsten Tag bei 67 US-Dollar in den Handel. Das ist ein Gap. Wenn eine solche Kurslücke im Laufe des Tages nicht geschlossen wird, spricht man von einem "Aufwärts-Gap". Bei der Datadog-Aktie betrug dieser Aufwärtssprung fünf US-Dollar, was sehr bullish ist. Hinzu kommt, dass zur gleichen Zeit auch der Abwärtstrend durchbrochen wurde. Dies ist genau das, was Sie in Abbildung 2 der Aktie Datadog Inc. sehen können, die zudem Bestandteil des Nasdaq 100 ist.

Den Abwärtstrend habe ich für Sie in Rot dargestellt und den Zeitpunkt des Ausbruchs nach oben gelb eingekreist. Dies ist ein perfektes charttechnisches Kaufsignal!

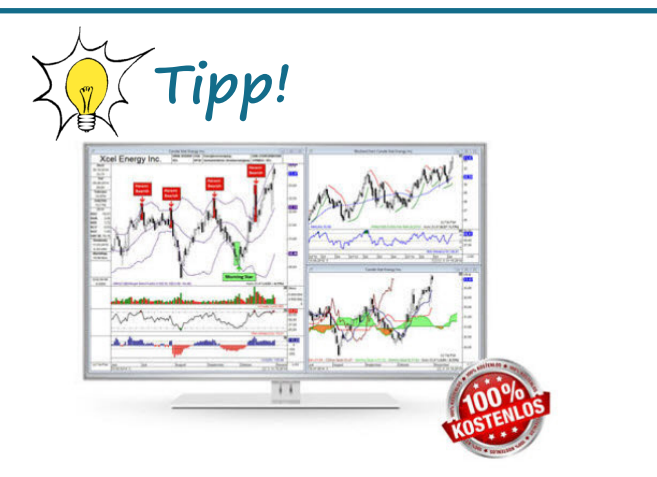

## **30 Tage kostenlos testen!**

Sie kennen TAI-PAN End-of-Day noch nicht?

Mit TAI-PAN End-of-Day können auch Einsteiger Wertpapieranalyse auf hohem Niveaus betreiben. Profis liefert der enorme Funktionsumfang viele Möglichkeiten zur Umsetzung Ihrer Handelsideen. TAI-PAN End-of-Day ist bestens geeignet für den mittel- bis langfristigen Anlagehorizont.

# [JETZT TESTEN!](https://www.lp-software.de/mylp/mylp_publiccampaign.aspx?campaignid=CAM0000000588)

Ein "Aufwärts-Gap" bedeutet, dass die Aktie im

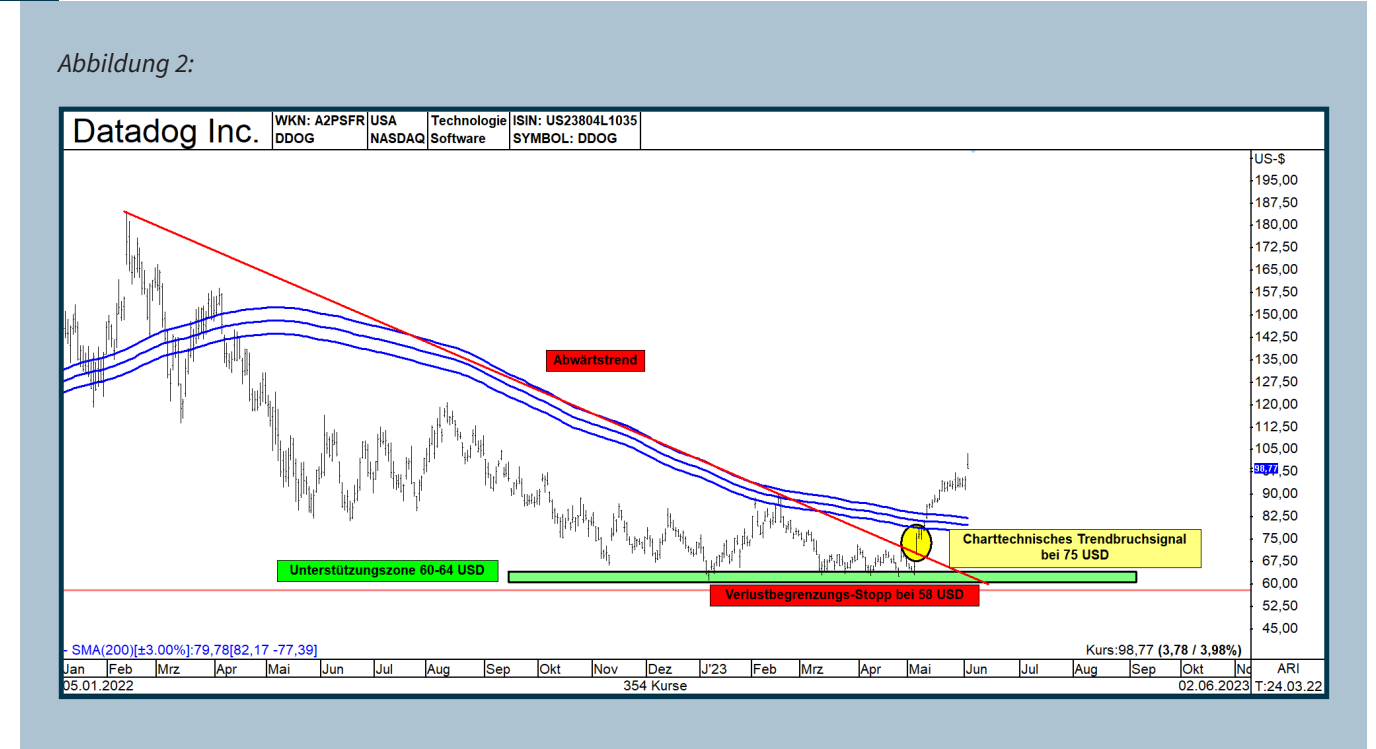

*Abbildung 2 - Datadog Inc. hat den Abwärtstrend gebrochen, zudem gab es ein Aufwärts-Gap. Wenn der Anleger bis zum Tagesschluss wartet, eröffnet er die Position bei 75 US-Dollar. Unter Berücksichtigung der hellgrün markierten Unterstützungszone als Richtlinie empfiehlt es sich, einen Stopp bei 58 US-Dollar zu platzieren.*

Wäre die Aktie bei 75 US-Dollar gekauft worden, wenn man bis zum Tagesende gewartet hätte, so wäre sie ein potenzieller Kaufkandidat gewesen. Seitdem ist der Wert kräftig auf über 98 US-Dollar gestiegen. Jedoch konnte man zum Zeitpunkt des Kaufs nicht wissen, dass der Kurs so stark ansteigen würde. Es bestand auch die Möglichkeit, dass die Aktie erneut nach unten gedreht hätte, ähnlich wie im Februar 2023. Daher ist es wichtig, direkt beim Kauf eine Verlustbegrenzungs-Stopp-Position zu platzieren.

Im zweiten Teil der "Charttechnik-Training"-Serie (**[hier herunterladen](https://tai-pan.lp-software.de/tai-pan-inside)**) haben Sie alles Wissenswerte über Unterstützungs- und Widerstandszonen gelernt. Seitdem wissen Sie, dass diese charttechnisch wichtigen Kursbereiche ideal sind, um Stopps festzulegen. In Abbildung 2 ist zu sehen, dass die Datadog-Aktie immer wieder im Bereich um 60 US-Dollar nach oben abgeprallt ist, da dort Kaufinteresse von Anlegern bestand. Die Aktie stieg immer wieder deutlich von diesem Kursbereich aus an. Daher empfiehlt es sich, einen ersten Stopp, den sogenannten Verlustbegrenzungs-Stopp, unterhalb der Tiefstkurse dieser Zone zu platzieren. Ich habe die Unterstützungszone in Hellgrün markiert, sie reicht von 60-64 US-Dollar.

Beim Kauf der Aktie bei 75 US-Dollar sollte daher gemäß der Charttechnik ein Stopp bei 58 US-Dollar platziert werden. In der Grafik ist dies durch die waagerechte rote Linie dargestellt. Der Abstand zum damaligen Kaufkurs betrug knapp 20 %. Dieser Abstand und Stopp können dann genutzt werden, um die Anzahl der Aktien zu berechnen, die man kaufen darf. Wenn man zum Beispiel bereit ist, 250 US-Dollar pro Trade zu riskieren, teilt man diesen Betrag durch 17 US-Dollar (75 US-Dollar Einstiegspreis minus 58 US-Dollar Stopp) und erhält eine Positionsgröße von 14,70 Stück. Aufgerundet darf man dann 15 Aktien von Datadog Inc. erwerben.

Warum empfiehlt sich der Stopp genau in diesem Kursbereich? Wenn die Aktie, wie der aktuelle Kursverlauf zeigt, steigt, ist alles in Ordnung. Wenn die Aktie jedoch zurückfällt und unter die rote Abwärtstrendlinie fällt, handelt es sich um einen klassischen Fehlausbruch. Viele Anleger, die den Ausbruch nach oben gehandelt haben, stehen dann vor der Entscheidung, die Position entweder sofort zu schließen oder im weiteren Verlauf mit Verlust zu schließen.

**> >** drohen weitere Kursverluste, die die Aktie möglicher-Es gibt daher zwei mögliche Szenarien: Entweder fällt die Aktie erneut in den grünen Unterstützungsbereich zurück und steigt von dort aus wieder an, oder die Aktie durchbricht dieses charttechnische Hindernis und fällt auf neue Jahrestiefs. Im zweiten Szenario

weise bis in den Bereich von 40 US-Dollar führen könnten. Ein Stopp bei 58 US-Dollar schützt also genau vor diesem äußerst riskanten und bearishen zweiten Szenario.

Übrigens ist die Aktie Anfang Juni 2023 mit einem weiteren Aufwärts-Gap nach oben gesprungen. Das wäre zum Beispiel ein guter Zeitpunkt, den Stopp jetzt in den Gewinn zu ziehen. Aber das ist eine andere Geschichte in diesem "Charttechnik-Training"-Lehrgang.

### **200-Tage-Kaufsignal – so gehen Sie in punkto Verlustbegrenzungs-Stopps vor**

Das war ein Beispiel dafür, wie Sie vorgehen können, wenn Sie die Charttechnik für den Einstieg nutzen und einen Stopp zur Verlustbegrenzung mithilfe der Charttechnik festlegen.

Ich habe hier ein weiteres Beispiel für Sie. Die Einstiegstechnik basiert auf der beliebten 200-Tage-Linie (GD(200)). Eine ausführliche Erklärung finden Sie im dritten Teil der Charttechnik-Training-Serie (**[hier](https://tai-pan.lp-software.de/tai-pan-inside)  [herunterladen](https://tai-pan.lp-software.de/tai-pan-inside)**). Dort finden Sie auch Beispielgrafiken und den entsprechenden Filter, der alle Regeln erklärt, um potenzielle Kaufkandidaten zu identifizieren.

Bei Datadog Inc. wäre dieses GD(200)-Handelssystem im Filter-Modul von TAI-PAN nur wenige Tage später zum zweiten Mal als Kaufkandidat erkannt worden. Während ein Einstieg bei 75 US-Dollar mithilfe der Charttechnik möglich gewesen wäre, erfolgte das bestätigte GD(200)-Kaufsignal erst knapp elf Dollar höher, bei 86 US-Dollar.

In Abbildung 3 sehen Sie alle wichtigen Informationen zu diesem System. Ich habe den Zeitpunkt des Kaufsignals gelb markiert.

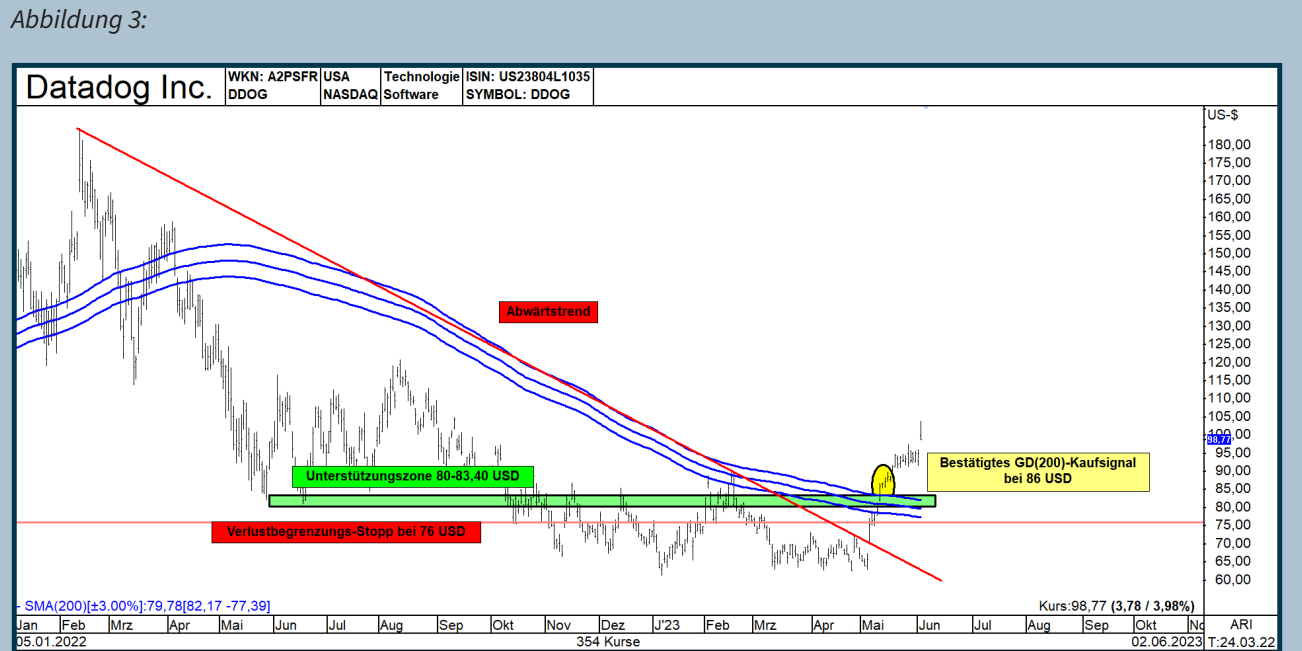

*Abbildung 3 – Hier sehen Sie ein weiteres Einstiegssignal für die Datadog-Aktie, basierend auf der 200-Tage-Linie. Der Einstiegszeitpunkt ist gelb markiert. Die rote, waagerechte Linie zeigt, wo Sie einen Stopp platzieren könnten.*

Die Aktie ist um mehr als 3% über die 200-Tage-Linie gestiegen und hat dreimal hintereinander den Handelstag auf diesem hohen Niveau über dem oberen Signalband mit dieser prozentualen Abweichung beendet. Dieses bestätigte Kaufsignal lässt weitere Kursgewinne erwarten.

Dieses Handelssystem liefert Wertpapiere, die genauer untersucht werden sollten, um sie möglicherweise zu kaufen. Doch auch hier stellt sich die Frage: Wo sollte man nach dem Kauf den anfänglichen Stopp platzieren?

Ich sehe zwei Möglichkeiten, um diese Frage zu beantworten. Zum einen könnte man den ersten Stopp knapp unter das untere blaue 200-Tage-Band mit einem Abstand von 3% platzieren. Dabei sollte auch die Chartanalyse aktiv genutzt werden, um Unterstützung und Widerstand in die Entscheidung für den Stopp mit einzubeziehen.

Mit dem Kaufsignal hat die Aktie nicht nur die 200-Tage-Linie überschritten, sondern auch die ehemalige Widerstandszone zwischen 80 und 83,40 US-Dollar. Wenn der Widerstandsbereich erfolgreich durchbrochen wird, wird er laut Charttechnik zur Unterstützungszone. Die Farbe des Bereichs ändert sich dann von hellrot zu hellgrün, während alles andere gleich bleibt.

Durch die Kombination dieser beiden genannten Möglichkeiten wäre der Bereich um 76 US-Dollar der ideale Kursbereich für die Platzierung eines Verlustbegrenzungs-Stoppkurses gewesen. Nach dem Kauf wäre dieser Kurs nicht einmal erreicht worden. Stattdessen bewegte sich die Aktie langsam und stetig nach oben und startete dann mit einem weiteren Aufwärts-Gap in Richtung 100 US-Dollar durch. Dies wäre wohl der Zeitpunkt gewesen, um aus dem Verlustbegrenzungs-Stopp einen Gewinnsicherungs-Stopp zu machen und den Stopp über dem Einstiegspreis nachzuziehen.

Die Platzierung des Stoppkurses muss durch eine weitere charttechnische Auswertung des Kursverlaufs erarbeitet werden. Eine Möglichkeit, sich vom Kursverlauf selbst Hinweise zu geben, wann eine Position geschlossen werden sollte, wäre beispielsweise der Einsatz einer kürzeren Durchschnittslinie mit einem weiteren %-Band.

# **So gibt Ihnen der Kursverlauf Hinweise für den Ausstieg**

Bleiben wir beim Einstiegssignal, bei dem eine Aktie für drei aufeinanderfolgende Tage um mehr als 3% über der 200-Tage-Linie abschließen muss, um ins Depot aufgenommen zu werden. Im vierten Teil dieser Serie habe ich Ihnen die Infineon-Aktie gezeigt, die Ende April 2020 ein GD(200)-Kaufsignal bei einem Kurs von knapp 20 Euro generierte. Damals hatte ich Ihnen die 50-Tage-Linie mit einem 5%-Band als Stopp vorgeschlagen. Der Chartverlauf reichte bis September 2021.

Abbildung 4 zeigt den aktualisierten Chart bis Juni 2023. Ganz links ist das damalige Einstiegssignal von April 2020 grün markiert. Es war ein korrektes Signal, da die Aktie wie erwartet gestiegen ist. In Rot sehen Sie die 50-Tage-Linie mit einem 5-%-Band. Die innere Linie repräsentiert den gleitenden Durchschnitt, während die äußeren Linien parallel berechnete Durchschnittslinien mit einem Abstand von jeweils 5 % ober- und unterhalb des inneren Durchschnitts sind. Zum Zeitpunkt des Kaufs lag das untere Band bei etwa 14,65 Euro und somit zu weit entfernt vom Kaufpreis.

Daher hätte man bei Eröffnung der Position erneut die Charttechnik nutzen müssen, um den ersten Stopp zu platzieren - zum Beispiel unterhalb des zuvor gebildeten Korrekturtiefs im Bereich von 17,50 Euro.

Die Aktie stieg dann langsam und stetig von 20 auf 37 Euro. Das 50-Tage-Band folgte diesem Kursverlauf ebenfalls langsam und stetig. Zwei Monate lang konnte der Stopp nicht nachgezogen werden, bis das untere Band des kürzeren Durchschnitts als Unterstützung diente, da das untere rote Band erstmals über dem Kaufpreis lag.

Hier empfehle ich folgendes Vorgehen: Überprüfen Sie einmal im Monat, wo sich das untere Band befindet. Wenn die Aktie an zwei aufeinanderfolgenden Tagen unterhalb dieses unteren roten Bands schließt, ist es ratsam, die Position zu verkaufen. Diese Vorgehensweise ist nichts Neues. Ich habe sie Ihnen bereits im vierten Teil der "Charttechnik-Training"-Serie erläutert.

Anhand dieser Systematik wäre die Position im Mai 2021 bei knapp 30 Euro aus dem Depot geflogen. Dies entspricht einem Gewinnzuwachs von knapp 50% bei einer Haltedauer von etwas mehr als einem Jahr.

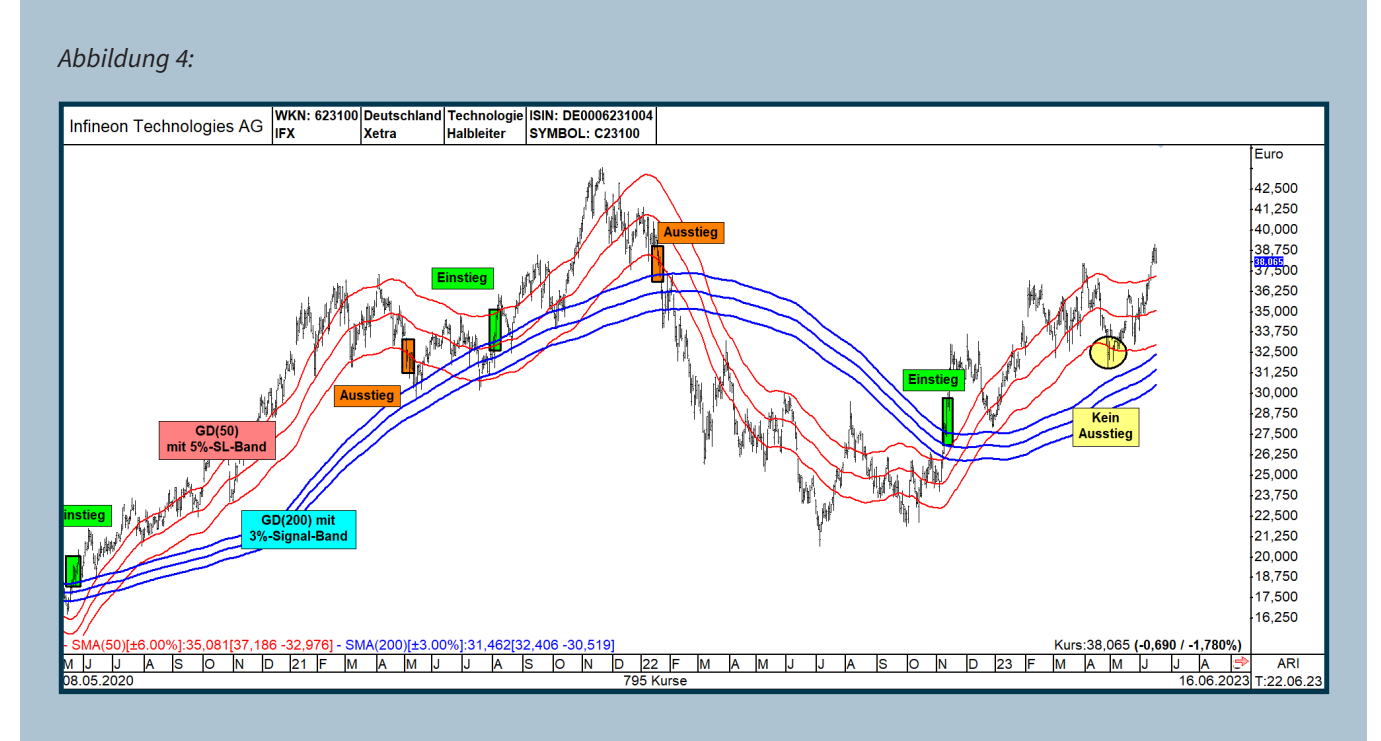

*Abbildung 4 - In dieser Grafik von Infineon sehen Sie verschiedene Ein- und Ausstiegssignale, bei denen die 200- und 50-Tage-Linien in Verbindung mit entsprechenden Prozentbändern genutzt wurden.*

In Abbildung 4 hat die Aktie bis zum heutigen Tag zwei weitere Kaufsignale aufgrund der Nutzung der 200-Tage-Linie geliefert. Beide habe ich Ihnen grün markiert. Während beim ersten großen Einstiegsignal vom April 2020 ganz links bei knapp 20 Euro ein kräftiger Gewinn zu Buche schlug, war das zweite Kaufsignal nicht ganz so profitabel. Der Gewinn lag hier nur bei wenigen Euro, was dann aber folgte, war sehr bearish – die Aktie rutschte nach dem Glattstellungssignal von 36 Euro wieder zurück auf 21 Euro.

Erst im November 2022 kam der nächste Infineon-Sprung über die 200-Tage-Linie zu einem Kurs von ungefähr 30 Euro und damit ein frisches Kaufsignal. Das ist rechts die letzte grüne Einstiegsmarkierung. Ein sehr profitables Signal, denn die Infineon-Aktie handelte Mitte April 2023 bereits mit 36 Euro, fast 20% höher. Weshalb die 2-Tage-Regel zum Ausstieg wichtig ist, zeigt die gelbe Markierung nach diesem Kaufsignal. Die Aktie rutschte nach dem April-Hoch wieder ab und ging im weiteren Verlauf einen Tag mit einem Schlusskurs unter dem roten Stopp-Band aus dem Handel. Danach ging es wieder nach oben. Hätte man zu diesem Zeitpunkt nicht die 2-Tage-Regel genutzt, wäre man beim nachfolgenden Anstieg auf über 38 Euro nicht dabei gewesen. Falls die Aktie auf über 40 Euro steigt, sollte die 50-Tage-Linie mit den entsprechenden Bändern weiter steigen und das untere Stopp-Band peu à peu weiter nach oben verschieben.

Wie bereits angesprochen, empfehle ich, den Verlustbegrenzungs-Stopp, also den ersten Stopp, immer mittels Charttechnik oder in Kombination mit der 200-Tage-Linie und den entsprechenden Bändern zu ermitteln. Die Anwendung zum Ausstieg unter Nutzung des 50-Tage-Bandes kann dann später genutzt werden, wenn sich die Aktie in die richtige Richtung bewegt hat.

Übrigens hatte ich im 9. Teil dieser Serie bearishe bzw. bullische Keile vorgestellt. Anhand des Beispiels der Allianz AG möchte ich Ihnen nun ein weiteres Beispiel geben, wo man ein erstes Verlustbegrenzungs-Stopp platziert, wenn die Aktie nach oben ausbricht.

**> >** Abbildung 5 zeigt den Kursverlauf des deutschen Versicherungswertes ab Juli 2021. Der bullishe Abwärtskeil ist gelb markiert. Im Oktober 2022 sprang die Aktie aus der Formation nach oben aus. Das entsprechende Kaufsignal bei 168 Euro habe ich grün eingekreist. Ein sehr bullisches Kaufsignal, denn einige Wochen zuvor wurde die Aktie noch kurzzeitig aus der Formation nach unten ausgebremst, um dann Tage später wieder im gelben Bereich zu handeln. Dieses Kaufsignal entwickelte sich sehr gut. Nichtsdestotrotz müssen Sie bereits beim Kauf entscheiden, wo Sie den ersten Stopp setzen. Wie bei der Aktie Datadog Inc. dient auch bei diesem Beispiel immer das Kurstief der letzten Zeit als Maßstab. Die rote,

waagerechte Linie zeigt das Ergebnis meiner Analyse. Ich hätte einen ersten Verlustbegrenzungs-Stopp bei 155 Euro platziert, knapp 1,22 Euro unter dem im September ausgebildeten und seitdem, wie wir wissen, nicht mehr erreichten Allianz-Tiefstkurs.

#### *Abbildung 5:*

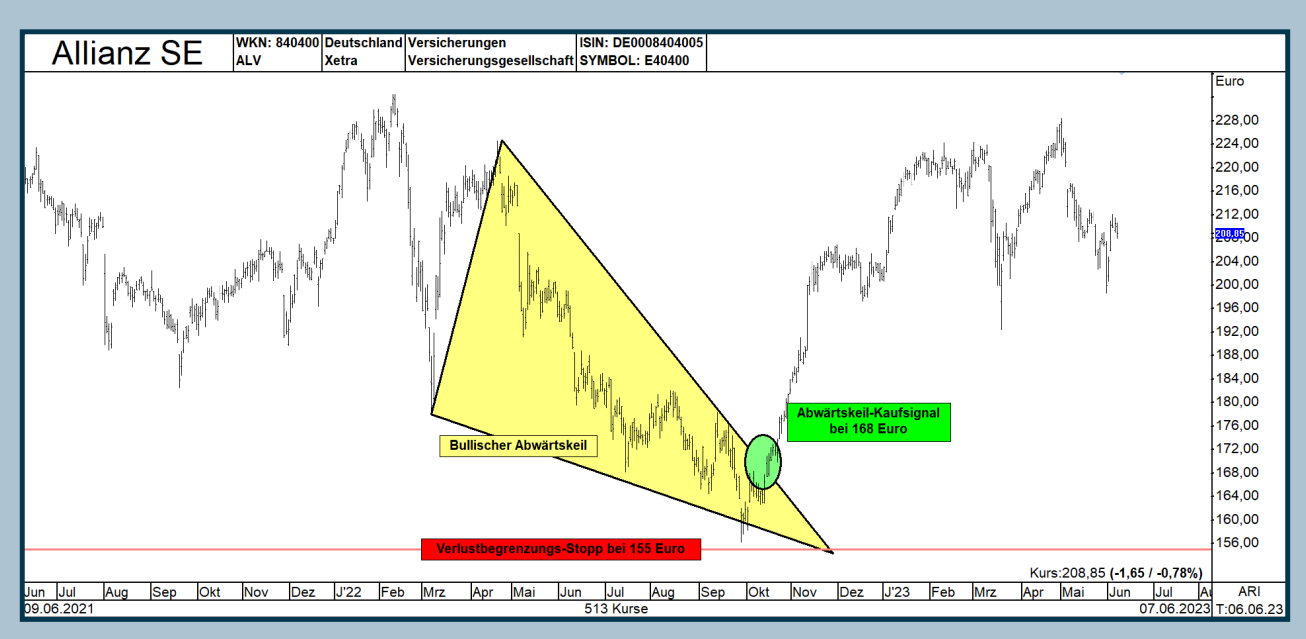

*Abbildung 5 – Diese Grafik ist ein weiteres Beispiel, wo man einen Stopp gleich zur Positionseröffnung platziert. Hier hat die Allianz-Aktie einen bullischen Abwärtskeil nach oben verlassen. Eine Longposition konnte bei 168 Euro eröffnet werden. Der Stopp sollte unter dem Tiefstkurs platziert werden. Die rote Linie zeigt meine Empfehlung.*

Nach dem Einstieg ist die Aktie in zwei Schüben bis auf 224 Euro gestiegen, um dann kurzzeitig unter 200 Euro zu korrigieren. Der erste Stopp ist platziert, jetzt gilt es, Gewinne zu sichern. Auch hier hätte das 50-Tage-Band als Stopphilfe sehr gut funktioniert.

In der nächsten Grafik (Abbildung 6) wurde der Allianz-Kursverlauf erweitert um dieses GD-Band. Nachdem die Allianz-Aktie den bullishen Abwärtskeil nach oben verlassen hatte, dauerte es noch über zwei Wochen, bis das rote 50-Tage-Band nach oben gedreht und anfing zu steigen. Wie Sie aus früheren Teilen dieses Lehrgangs bestimmt wissen, dient die 50-Tage-Linie übrigens auch als Realtime-Unterstützung. Eine Konsolidierung sollte spätestens im Bereich der inneren roten Linie enden. Sehr schön ist, dass es auch bei der Allianz-Aktie funktioniert. Das ist bei den türkisen Markierungen "1" und "2" der Fall. Dort endete jeweils die zuvor eingeleitete Korrektur an dem gleitenden Durchschnitt und die Allianz-Aktie

setzt die Aufwärtsbewegung fort.

Diese Grafik habe ich übrigens auch noch um einen Gewinnmitnahmebereich in Rot erweitert. Sie müssen nämlich keine Aktie nach Erwerb bis zum Sankt Nimmerleinstag halten oder bis der Stopp fliegt – nein, es steht Ihnen auch die Möglichkeit offen, den Gewinn aufgrund der Charttechnik durch den Verkauf der Aktie in einer Widerstandszone im idealen Kursbereich einzustreichen. Hierzu bot sich der Kursbereich um 220-224 Euro an, der weitere Kursgewinne hemmen könnte und dies dann auch genau dort oder etwas darüber tat. Die rote Widerstandszone geht auf meine charttechnische Analyse des etwas längeren Kursverlaufs zurück, der bis April 2021 zurückreicht. Die mit blauen Pfeilen markierten Hochs waren die Gründe, die Widerstandszone einzuziehen.

**> >** Bereits beim ersten Anstieg in diese Widerstandszone

hätte man den Verkaufsknopf drücken können. Wer den Ausstieg über das untere 50-Tage-Band genutzt hätte, hätte knapp 20 Euro weniger Profit pro Aktie erzielt.

#### *Abbildung 6:*

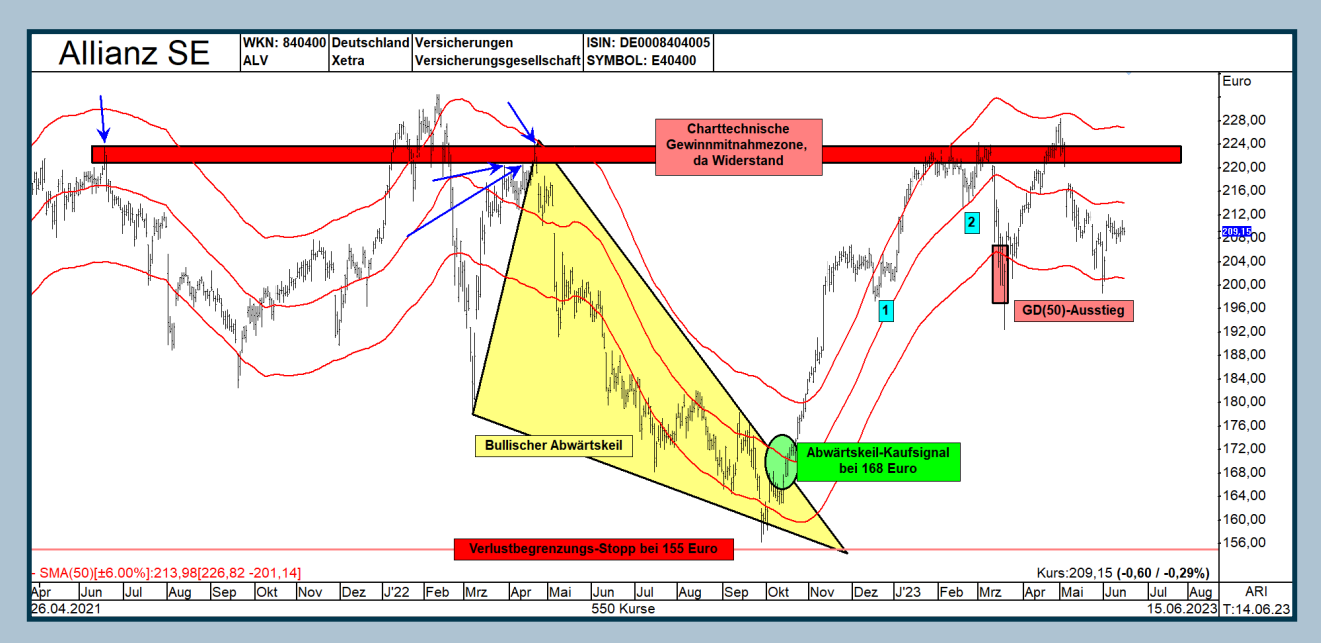

*Abbildung 6 – Bei dieser Grafik wurde der Allianz-Kursverlauf um das GD(50)-Band erweitert. In Türkis sind die beiden Korrekturbewegungen markiert, die in der Nähe der 50-Tage-Linie endeten. Ebenso wurde eine Gewinnmitnahmezone basierend auf der Charttechnik eingefügt. Hätte man die Position dort nicht geschlossen, wäre im März 2023 das Ausstiegssignal gekommen, als das untere 50-Tage-Band für zwei aufeinanderfolgende Tage unterschritten wurde.*

Im Nachhinein betrachtet war der Zeitpunkt der Gewinnmitnahme etwas unglücklich, da die Aktie noch einmal fast bis auf 228 Euro gestiegen ist. Doch zu dem Zeitpunkt war dies noch nicht absehbar.

### **Sie können vorher schon die Stopps nachziehen – so geht's!**

Übrigens können Sie Stopps je nach Vorlieben nachziehen. Die Charttechnik selbst kann ebenfalls stark genutzt werden. In Abbildung 7 hätte man den Stopp aufgrund der Charttechnik zweimal sporadisch auf dem Weg nach oben nachgezogen.

Aus Amerika stammt die Technik, immer auf das Ende der nächsten Konsolidierung zu warten, um den Stopp dann unter diesen neuen charttechnischen Unterstützungsbereich anzupassen.

In Abbildung 7 habe ich zwei solcher Zeitpunkte markiert. Die Aktie hätte im Bereich von 188 Euro korrigieren können, ist jedoch bereits zwei Tage später kräftig auf über 200 Euro gestiegen. Die waagerechte grüne Linie mit der Bezeichnung "Ausbruch 1" wurde überschritten. Dadurch ergab sich eine gute Gelegenheit, den Verlustbegrenzungs-Stopp in einen Gewinnsicherungs-Stopp umzuwandeln. Den Stopp hätte ich von 155 auf 181,93 Euro nachgezogen. In diesem Fall wäre aus der Position mit einem Einstiegspreis von 168 Euro kein Verlust entstanden, wenn die Allianz-Aktie wieder nach unten gedreht hätte. Anschließend vergingen weitere drei Monate, bis sich erneut eine Möglichkeit zur Anpassung des Stopps ergab.

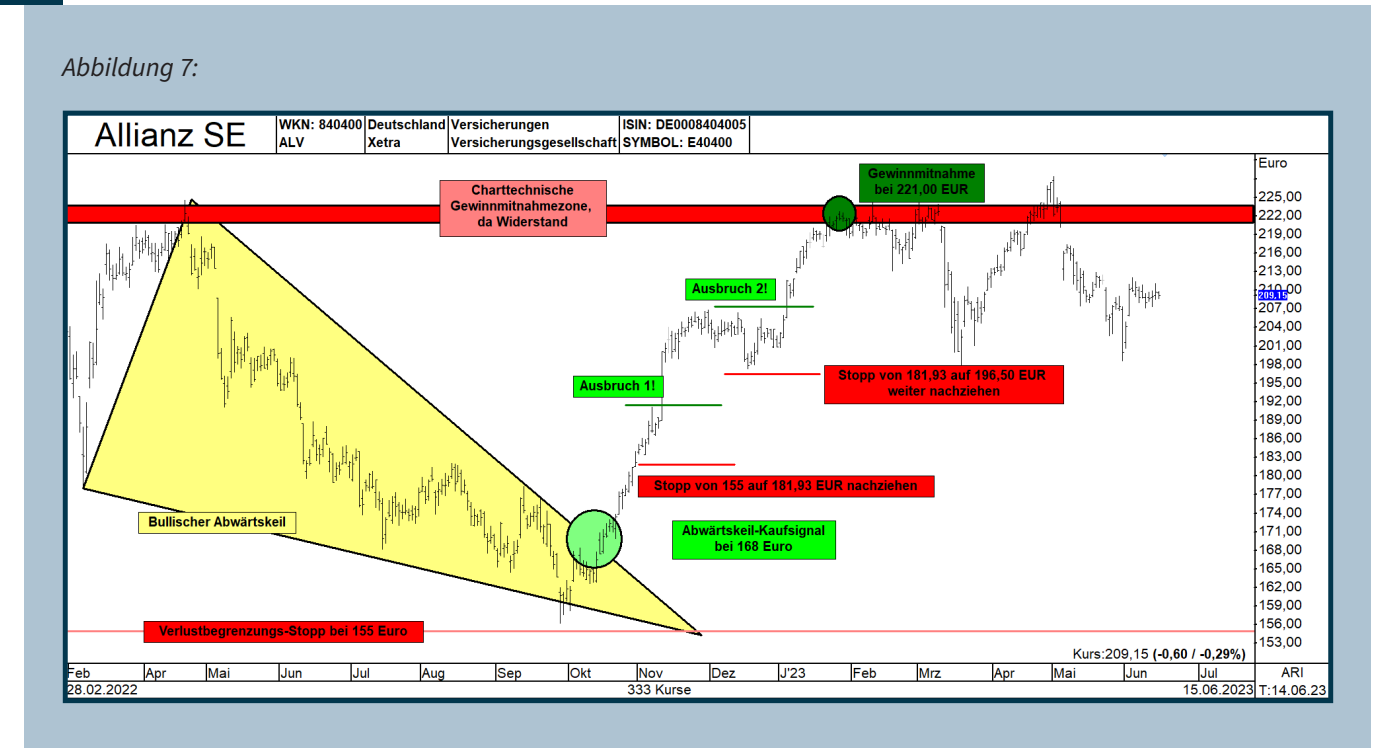

*Abbildung 7 - Hier sehen Sie zwei Möglichkeiten, wie man Stopps mehrmals in die Gewinnzone nachzieht. Das geschieht immer dann, wenn die Aktie nach einer möglichen kurzen oder längeren Korrektur bzw. Konsolidierung ein neues Hoch erreicht und einen Ausbruch nach oben verzeichnet. Den Zeitpunkt einer möglichen Gewinnmitnahme habe ich ebenfalls mit einem dunkelgrünen Kreis markiert.*

Im November begann eine Seitwärtstendenz bei Allianz, die zwischen 200 und 208 Euro verlief und erst Mitte Januar endete, als die Aktie weiter in Richtung des Gewinnmitnahmeziels bei 221 Euro stieg.

Die zweite Stoppanpassung empfahl sich, als die obere grüne waagerechte Linie mit der Bezeichnung "Ausbruch 2" überschritten wurde. Kurz zuvor hatte die Aktie ein Tief bei knapp 198 Euro erreicht. Der Stopp konnte dann von 181,93 auf 196,50 Euro nach oben angepasst werden.

Etwa 20 Tage später erreichte die Aktie im Zuge des neuen Aufwärtstrends die dunkelrote Gewinnmitnahmezone, und der Gewinn von knapp 70 Euro konnte erzielt werden, indem man sich für einen Verkauf der Allianz-Aktie entschied.

## **Kennen Sie den Supertrend-Indikator?**

TAI-PAN bietet verschiedene Arten von Indikatoren an, von denen Sie wahrscheinlich noch nie gehört haben, möglicherweise jedoch vom Supertrend-Indikator. In meiner wöchentlichen DAX-Analyse auf dem YouTube-Kanal "[TAI-PAN TV](https://www.youtube.com/@LenzPartner/videos)" verwende ich diesen Indikator im Tageschart. Sie können ihn übrigens auch nutzen, um den Stopp an eine geeignete Stelle

nachzuziehen, in sicherer Entfernung zum Indikator.

Der Supertrend-Indikator wurde von einem Franzosen namens Olivier Seban entwickelt. Der Indikator nutzt die Volatilität zur Berechnung. Hierbei wird der "Average True Range" untersucht, der ebenfalls ein von TAI-PAN bereitgestellter Indikator ist. Dieser Indikator berechnet anhand verschiedener Daten die Schwankungen im Kursverlauf der Aktie. Die daraus resultierende Zahl wird mit dem Faktor drei multipliziert und über 14 Tage geglättet. Der Supertrend-Indikator hat zwei Phasen: Kauf oder Verkauf - es gibt keine Zwischenstufen. Bei einem bestehenden Kaufsignal wird der Supertrend-Indikator in grün unterhalb des Kursverlaufs berechnet. Wenn diese untere Linie für zwei Tage unterschritten wird, ergibt sich ein Gegensignal und der Supertrend-Indikator wechselt auf Verkauf. In diesem Fall wird der Indikator ab diesem Zeitpunkt oberhalb des Kursverlaufs in Rot berechnet.

**> >** Abbildung 8 zeigt erneut die Allianz-Aktie. Zusätzlich habe ich den Supertrend-Indikator hinzugefügt. Für Sie als Besitzer dieser Aktie ist die untere grüne Linie des Supertrend-Indikators wichtig. Als die Allianz-Aktie aus dem bullishen Abwärtskeil nach oben ausgebrochen ist, wechselte der Supertrend-Indikator kurz darauf auf Kauf und wurde seitdem unterhalb des

Aktienkurses in grün berechnet. Wenn die Aktie sich wie erwartet bewegt und steigt, zieht auch der Supertrend-Indikator nach oben. Dies setzt sich fort, bis die Aktie in eine Konsolidierung übergeht. In diesem Fall bleibt der grüne Indikator vorerst stehen und verharrt an seiner Position.

#### *Abbildung 8:* **SIN: DE000840400** 840400 Deutschland Versicherungen **Allianz SE WKN** ۱۵۱ ته Yetra SYMROL: F40400 Versicherungsgesellschaft Euro-09.02.2022  $232,50$ <br>Tief loso nn 228.00 Charttechnische 28.09.2022 niartteemmeent<br>innmitnahmezo<br>da Widerstand 224.00 156,22 220.00 Toleranz  $48.83$  $216.00$  $\frac{40,00,00}{\text{Vol}(250)}$ 212,00 19 73% 209,1500  $20400$ cew 13.01 200.00 livR **CRV** 196.00 KCV<br>KCV<br>KUV 192,00 Supertrend-Indikator Minus<br>kann auch als Stopp genomme  $0,6$ 188,00 BIT-M 7.79 184,00 2022 E we: 16.40 180.00  $11.25$ 176,00 Divi lende Bullischer Abwärtskeil 172,00 05.05.2023 11,40 EUR hei 168 Furr 168,00 MarktKap. 164,00 84 35 Mrd 160,00 156,00  $S:15.04.03$ SMA(200):202,61 0.9049 uperTrend(3.00 10.HMA.14) :214.9084 -09.1500 :209,1500 - Kurs:209,15 (-0,60 / -0,29%) Feb Mrz Jul  $rac{1}{\sqrt{\frac{1}{100}}}}$ Feb Mrz  $J'22$ Apr Mai  $Jun$ Aug  $Okt$  $Nov$  $<sub>Dec</sub>$ </sub>  $J'23$ Apr Mai  $\overline{ARI}$ <br> $14.06$ Jun

*Abbildung 8 – Hier sehen Sie noch einmal die Allianz-Aktie, diesmal erweitert um den Supertrend-Indikator. Die grüne Linie unterhalb des Verlaufs soll Ihnen Ratschläge geben, wo Sie den Stopp platzieren können. Es ist empfehlenswert, noch einen kleinen Sicherheitspuffer hinzuzufügen.*

Die Linie sollte Ihnen als Ratgeber dienen, um den Stopp entsprechend anzupassen. Es geht dabei nicht um den genauen Stand des Indikators selbst, sondern um den angemessenen Stoppwert für die Allianz-Aktie. Wenn beispielsweise der Indikator bei 196 berechnet wird, platzieren Sie den Stopp bei 193 Euro. In der Grafik würde dies bedeuten, den Stopp jeweils unterhalb der grau eingefügten Puffer-Rechtecke zu platzieren. Oft kommt es vor, dass die Aktie unter den Supertrend-Indikator zurückfällt und dann wieder ansteigt.

Wenn Sie den Stopp genau auf die Supertrend-Linie gesetzt hätten, wäre die Position möglicherweise etwas zu früh geschlossen worden. Übrigens gibt es im TAI-PAN-Blog auf der Website einen weiteren ausführlichen Beitrag zu diesem Indikator, den Sie **[hier](https://tai-pan.lp-software.de/blog/supertrendindikator)** finden können.

# **Supertrend-Indikator punktet im Vergleich zum ParabolicSAR**

In TAI-PAN gibt es noch zwei weitere Indikatoren, die ähnlich wie der Supertrend-Indikator immer auf Kauf oder Verkauf stehen. Einer davon ist der Parabolic-SAR-Indikator, der bereits vor Jahrzehnten von einem Mann namens Wells Wilder in Amerika entwickelt wurde.

**> >** sprünglich für die Futures-Märkte entwickelt wurden. Die Abkürzung SAR steht für "Stop and Reverse" - also Gewinne mitnehmen und in die andere Richtung spekulieren. Damals wurde dieser Indikator für die Futures-Märkte entwickelt, da dort in beide Richtungen spekuliert werden konnte. Heutzutage wird dieser Indikator jedoch auch bei Aktien eingesetzt, ähnlich wie bei den meisten Indikatoren, die urWells Wilder hat übrigens auch den Relative Strength Index (RSI), den Directional Movement Index (DMI), Wilders Volatility und den Average True Range (ATR) entwickelt, die alle in TAI-PAN verfügbar sind.

Der ParabolicSAR-Indikator wird ebenfalls wie der Supertrend-Indikator anhand der Tagesschlusskurse berechnet. Zunächst wird überprüft, ob der Parabolic-SAR auf Kauf oder Verkauf steht. Danach erfolgt die Berechnung der Parabolic-Stop-Linie. Steht der Indikator auf Kauf, verläuft die Linie unterhalb des Kurses, bei einem Verkauf deckelt sie die Kurse von oben.

Der Entwickler hat sich jedoch überlegt, dass zu Beginn eines neuen Signals das untersuchte Objekt oft etwas Zeit benötigt, um in Fahrt zu kommen. Es ist nicht immer der Fall, dass eine Aktie sofort durch die Decke schießt, wenn ein neues Kaufsignal entsteht, oder dass sie in einem Crash stark nach unten rutscht, wenn das Verkaufssignal kommt. Um einer eröffneten Position nach einem neuen Signal etwas Zeit zum Atmen zu geben, sorgt eine spezielle Einstellung im ParabolicSAR-Indikator dafür, dass der Stopp zu Beginn weit vom Signalkurs entfernt berechnet wird.

Nach einigen Handelstagen wird der Abstand der ParabolicSAR-Stopplinie zum aktuellen Kurs durch einen in die Formel integrierten "Beschleunigungsfaktor" immer kleiner.

Wenn dann die erwartete Bewegung in die richtige Richtung eintritt, zieht die Stopplinie mit und beschleunigt sich weiter aufgrund des Beschleunigungsfaktors. Früher funktionierte das sehr gut, da die Futures-Märkte schneller sind als Aktienmärkte und auch die Gewinne und Verluste durch den Hebel der Futures-Märkte, bei denen man mit relativ wenig Geld spielen kann, schnell steigen können. Vergleicht man beide Indikatoren, würde ich dem Supertrend-Indikator den Vorzug geben.

In Abbildung 9 sehen Sie links den Grund dafür. Wir bleiben bei der Allianz-Aktie und dem Ausbruchssignal aus dem Abwärtskeil. Wie bereits in den vorherigen Charts ist die dicke grüne Linie der Supertrend-Indikator. Die dünnere grüne Linie ist der zusätzlich eingefügte ParabolicSAR-Indikator. Wenn Sie den Supertrend-Indikator als Stopp genutzt hätten, wäre der Ausstieg aus der Allianz-Aktie im Februar 2023 bei knapp 214 Euro erfolgt, während die Position bei Nutzung des ParabolicSAR-Indikators als Stopp bereits bei 202 Euro im November 2022 aus dem Depot geflogen wäre. Die beiden Ausstiegspunkte habe ich jeweils hellrot markiert.

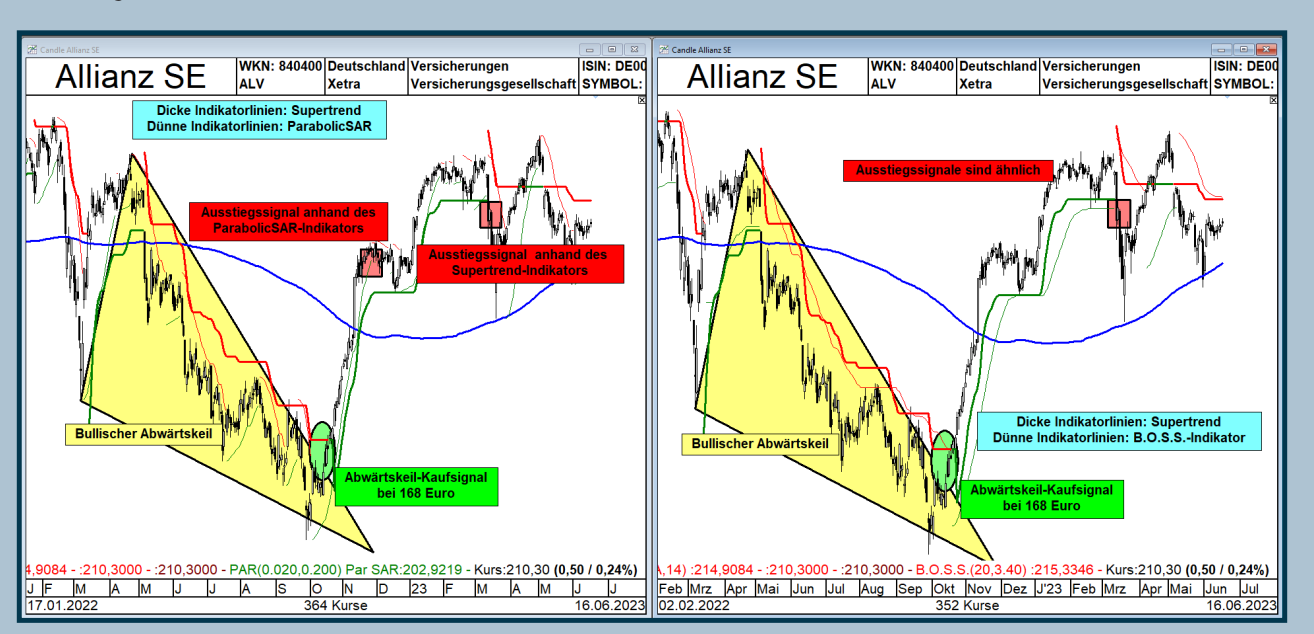

#### *Abbildung 9:*

*Abbildung 9 – Die beiden Charts vergleichen den Supertrend-Indikator mit dem ParabolicSAR-Indikator (linken Grafik) und den Supertrend-Indikator mit dem B.O.S.S.-Indikator.* 

### **TAI-PAN-Eigenentwicklung B.O.S.S. hält Vergleich mit Supertrend Stand**

TAI-PAN bietet auch eine exklusive Eigenentwicklung namens B.O.S.S.-Indikator an. B.O.S.S. steht für "Buy-or-Sell-Signal-Indikator". Die Idee dahinter ist folgende: Durch die heutigen Möglichkeiten, komplette Aktienkataloge berechnen zu lassen, kann der Anwender den Computer nutzen, um zwei optimale gleitende Durchschnittslinien zu ermitteln. Diese Linien dienen als Stopp-Hilfen und ermöglichen den größten Gewinn bei einer Aktie. Während für eine Aktie beispielsweise die 20- und 90-Tage-Linien ideal sein können, könnten für eine andere Aktie die 90 und 200-Tage-Linien ideal sein. Durch einen Optimierungsvorgang ermittelt TAI-PAN basierend auf den Einstellungen dieser beiden Durchschnitte eine Signallinie, die ähnlich dem Supertrend-Indikator funktioniert und den höchsten Gewinn beim Kauf und Verkauf unter Berücksichtigung von Transaktionskosten erzielt hätte. Dies ist in Abbildung 9 auf der rechten Seite dargestellt.

Hier zeigt sich, dass der B.O.S.S.-Indikator im Vergleich zum ParabolicSAR-Indikator gut abschneidet und ebenfalls als Stopp-Ratgeber genutzt werden kann. Bei beiden Signalgebern für den Ausstieg wäre das Signal im Februar 2023 bei etwa 214 Euro gekommen.

Übrigens können Sie den B.O.S.S.-Indikator im Chart-Modul unter "Einstellungen" und dann in der Registerkarte "B.O.S.S" aufrufen. In Abbildung 10 sehen Sie das entsprechende Fenster für die Allianz-Aktie. Für die Allianz-Aktie ist eine B.O.S.S.-Indikator-Einstellung von 20 am besten geeignet, wie im oberen, groß markierten Fenster zu sehen ist.

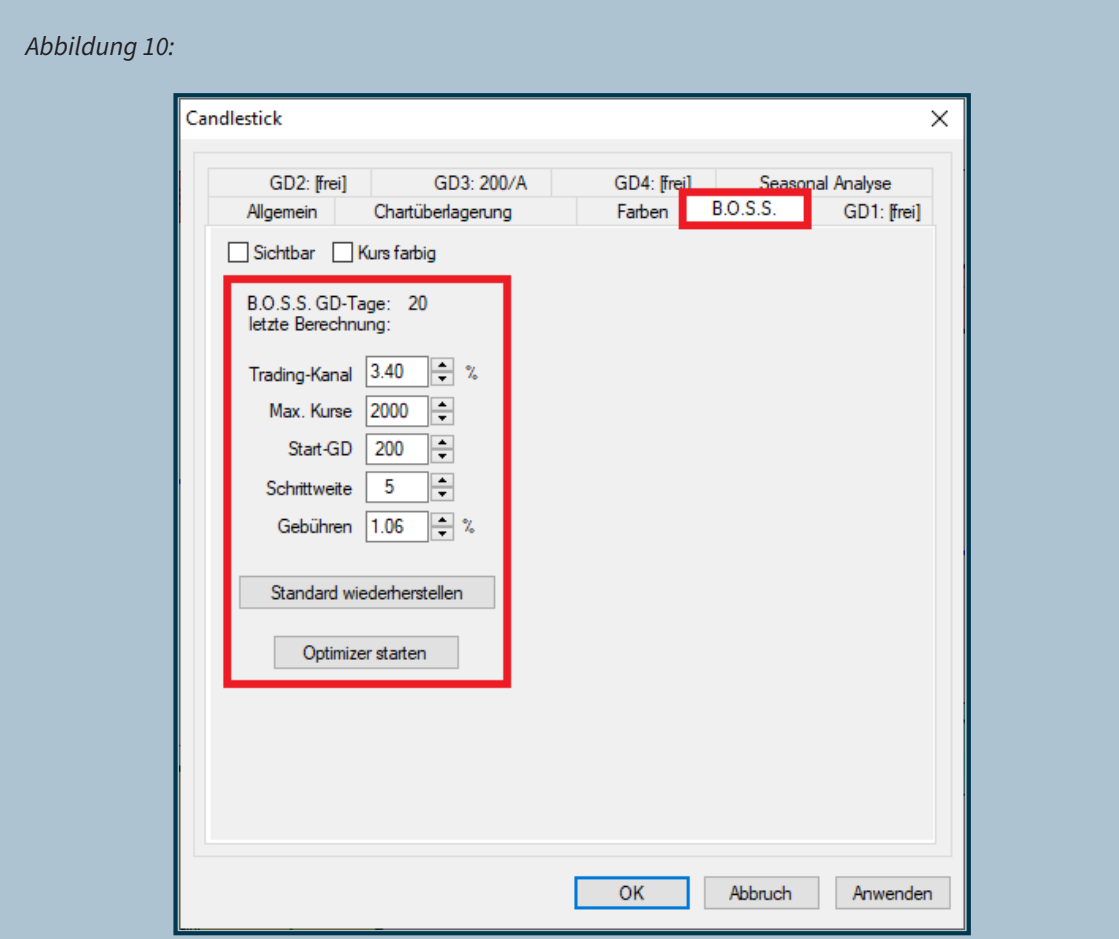

*Abbildung 10 – In diesem Einstellungsfenster sehen Sie den B.O.S.S.-Indikator. Sie finden diesen im Chart-Modul unter den Einstellungen in der Registerkarte "B.O.S.S.". Dort können Sie den "Optimizer starten" und herausfinden, welche Werte am besten für die aktuell angezeigte Aktie funktionieren. Für die Allianz-Aktie hat die Software ermittelt, dass der B.O.S.S.-Indikator mit einer Einstellung von 20 am besten funktioniert.*

Übrigens werden für jede Aktie die spezifischen Parameter des B.O.S.S.-Indikators gespeichert und im Filter-Modul zur Verfügung gestellt. Unter "Kataloge > Funktionen > B.O.S.S.-Optimizer" können Sie komplette Aktienkataloge analysieren lassen und für jede Aktie die optimalen Einstellungen ermitteln. Diese werden dann abgespeichert und automatisch verwendet, wenn Sie den Chart der entsprechenden Aktie öffnen und den "B.O.S.S."-Indikator hinzufügen. Es wird empfohlen, alle sechs Monate die Aktienkataloge erneut zu analysieren, da sich neue Kurse ergeben können und somit auch neue Parameter ermittelt werden können. Dies ist jedoch keine Pflicht, sondern optional. Es ist übrigens üblich, dass bei anderen Handelssystemen die Parameter nach sechs Monaten bis zu einem Dreivierteljahr überprüft werden müssen, um sicherzustellen, dass sie immer noch effektiv sind. Falls dies nicht der Fall ist, werden nach neuen und angepassten Einstellungen gesucht.

## **Supertrend-, ParabolicSAR- und B.O.S.S.-Signale automatisch im Filter-Modul finden**

Es gibt vorgefertigte Filter für alle drei Indikatoren, mit denen Sie Trendwechsel-Signale finden können. Im Filter-Modul können Sie auf die folgenden Filter zugreifen. Zu jedem Filter gibt es auch eine entsprechende Beschreibung:

- B.O.S.S. Kaufphase seit heute
- B.O.S.S. Kaufphase seit max. 10 Tagen
- B.O.S.S. Kaufphase seit max. 5 Tagen
- B.O.S.S. Titel in Kaufphase
- B.O.S.S. Titel in Verkaufphase
- B.O.S.S. Verkaufphase seit heute
- B.O.S.S. Verkaufphase seit max. 10 Tagen
- B.O.S.S. Verkaufphase seit max. 5 Tagen
- TI: B.O.S.S.-Strategie (Long)
- TI: B.O.S.S.-Strategie (Short)
- Supertrend Trendwechsel Long Tagesbasis
- Supertrend Trendwechsel Long Wochenbasis
- Supertrend Trendwechsel Short Tagesbasis
- Supertrend Trendwechsel Short Wochenbasis
- Parabolic heute Wechsel in Kaufphase
- Parabolic heute Wechsel in Verkaufphase
- Parabolic heute Wechsel Kauf 0.2/0.4
- Parabolic heute Wechsel Verkauf 0.2/0.4
- Parabolic Titel in Kaufphase
- Parabolic Titel in Verkaufphase
- Parabolic Kaufphase seit max. 5 Tagen
- Parabolic Verkaufphase seit max. 5 Tagen
- TI: Parabolic-Strategie (Long)
- TI: Parabolic-Strategie (Long) nach 100 Tagen
- TI: Parabolic -Strategie (Short)
- TI: Parabolic -Strategie (Short) nach 100 Tagen

Sie können all diese oben genannten Filter aufrufen und sie entweder unverändert verwenden oder als Grundlage für die Entwicklung eigener Handelssysteme nutzen. TAI-PAN stellt Ihnen entsprechende Chartvorlagen zur Verfügung, die Ihnen bei der Umsetzung Ihrer eigenen Systeme helfen können.

# **Ich stelle vor: Robert Miners 3-Tage-Stopp-Technik**

Robert Miner, ein Experte für Elliott-Wellen-Analysen, hat eine Technik entwickelt, um ideale Stoppmarken zu finden. Miner ist ein renommierter Trader und hat bereits mehrfach die Trading-Weltmeisterschaft gewonnen, darunter auch den ersten Platz im Index-Futures-Trading mit einem Gewinn von 86,5 % im Jahr 2018.

Seine Technik zielt auf schnelle Marktbewegungen ab und eignet sich nicht für langfristige Investitionen über mehrere Jahre. Ursprünglich wurde sie für den Futures-Handel entwickelt, kann aber auch bei Aktien angewendet werden.

Wenn man sich längere Historien von Tagescharts ansieht, stellt man in vielen Märkten fest, dass in einem bestehenden Aufwärtstrend die Handelsspanne der letzten drei Tage selten unterschritten wird. Wenn dies dennoch geschieht, deutet dies oft auf das Ende des Trends hin.

Robert Miner hat basierend auf dieser Beobachtung sein Stopp-System entwickelt. Wenn man in eine aufwärtsgerichtete Aktie investiert ist, wird ein Stopp-Loss basierend auf dem Drei-Tage-Tief gesetzt. In Abbildung 10 wird diese Zählweise am Beispiel der Delta Air Lines Inc. Aktie veranschaulicht.

Angenommen Sie hätten den Ausbruch der Aktie über die rote Widerstandszone genutzt, um Aktien zu kaufen. Dies erfordert natürlich eine Bestätigung des Ausbruchs am folgenden Tag. Die Kerze, die mit "Kauftag" markiert ist, wäre der Tag, an dem die Position eröffnet wird.

Der Aufwärtstrend war bereits seit einigen Tagen im Gange, und der Einstieg erfolgte also mitten im Trend. Nun beginnt das Stopp-System von Miner zu zählen. Man beginnt rückwirkend mit dem Tag, an dem der höchste Kurs erreicht wurde.

**> >** nummeriert. Unterhalb des Tiefs des dritten gezähl-Von diesem Tag aus zählt man drei Tage rückwärts und verwendet nur die Tage, an denen die Aktie ein neues Hoch erreicht hat. Diese drei Tage habe ich gelb

ten Tages setzt man den Stopp-Loss. Dies wird durch die graue, waagerechte Linie unterhalb des Tiefs des dritten Tages dargestellt.

#### *Abbildung 11:*

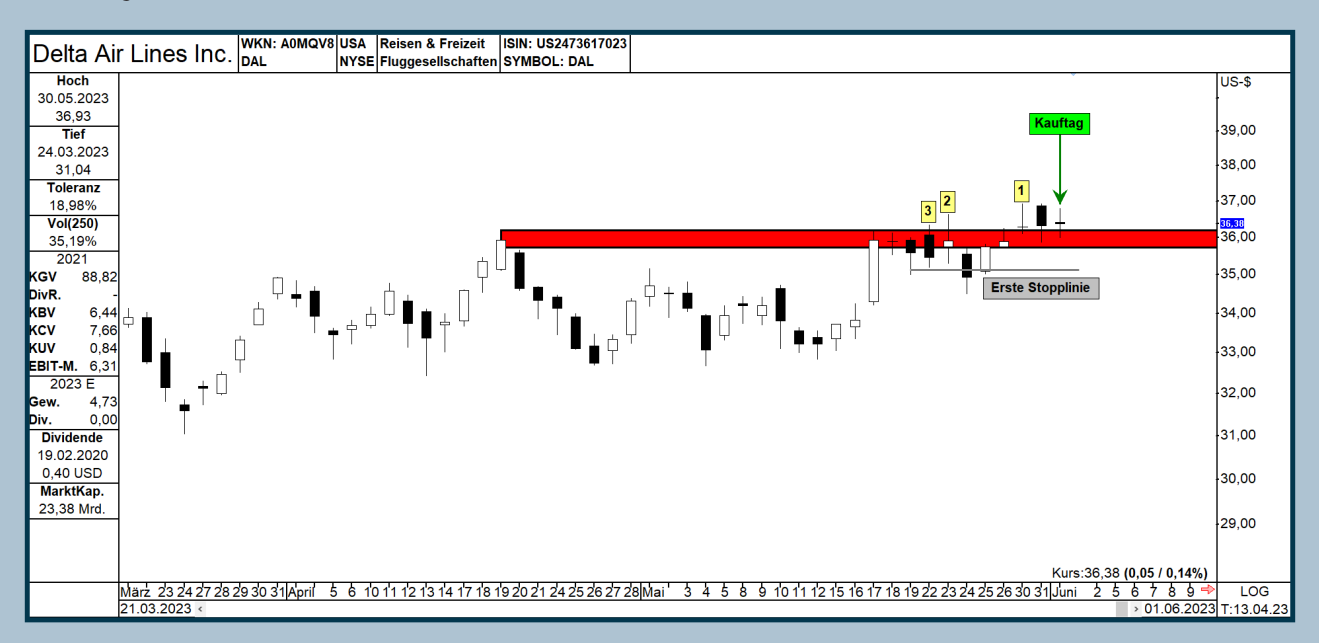

*Abbildung 11 - In dieser Abbildung sehen Sie die Anwendung von Robert Miners Stopp-Technik. Am grün markierten Kauftag beginnt die Zählung rückwärts mit der Kerze, die das höchste Tageshoch aufweist. Drei Tage werden zurückverfolgt und markiert. Diese müssen alle ein neues Hoch erreicht haben. Das Tief des dritten Tages wird als erster Stopp gesetzt, dargestellt durch die graue, waagerechte Linie.*

Dieser Stopp wird nur dann verändert, wenn die Aktie einen neuen Höchstkurs erreicht, also den Hochpunkt von Tag "1" überschreitet. In diesem Fall wird der Stopp nachgezogen, jedoch oft nur um wenige Cent. Wenn sich der Markt in einer Seitwärtsbewegung befindet, besteht kein Handlungsbedarf für den Anleger. Wenn der Trend in die gewünschte Richtung geht, wird der Stopp mit dieser Technik oft sofort angepasst.

## **Wichtig: Inside Days werden nicht mitgezählt**

In manchen Fällen müssen Sie vier Tage zurückschauen, da sogenannte Inside Days nicht gezählt werden. Ein Inside Day tritt auf, wenn das Hoch niedriger ist als das Hoch des Vortages und das Tief höher ist als das Tief des Vortages. Die Handelsspanne ist somit geringer als am Vortag und wird von dieser Spanne vollständig umschlossen. Es ist im Grunde ein Tag, an dem sich nichts Wesentliches ereignet und Käufer und Verkäufer im Gleichgewicht sind.

Lassen Sie uns nun zwei Tage in die Zukunft schauen. Abbildung 12 zeigt erneut den Kursverlauf der US-Fluggesellschaft. Hier kommt der entscheidende Punkt: Der Kauftag war tatsächlich ein solcher Inside Day. Anhand der beiden roten, waagerechten Linien ist deutlich zu erkennen, dass der Kauftag innerhalb der Kursgrenzen des Vortages lag.

Nach dem Kauftag stieg der Kurs sofort auf ein neues Hoch. Ich habe erneut gezählt, den Inside Day ausgeschlossen und die graue Stopp-Linie musste bereits das erste Mal nach oben angepasst werden, wenn auch nur um wenige Cent.

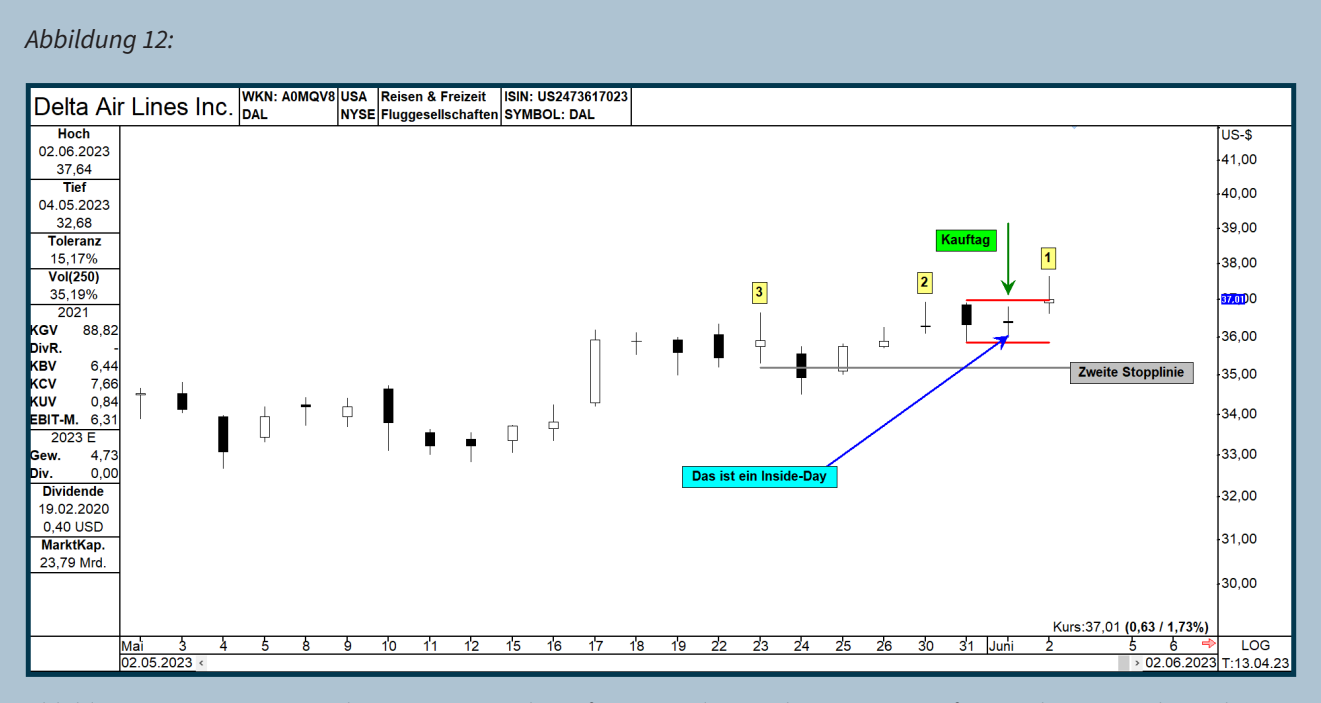

*Abbildung 12 – Bereits am nächsten Tag setzte der Aufwärtstrend von Delta Air Lines Inc. fort. An diesem Tag kann der Stopp diskret angepasst werden, da die Aktie ein neues Intraday-Hoch erreicht hat.*

Wie bereits erwähnt, werden nur Tage mit neuen Hochs bei der Zählweise berücksichtigt. In Abbildung 13 sehen wir erneut die US-Aktie mit zwei weiteren Handelstagen. Dort können wir feststellen, dass nach dem Kauftag zwar ein neues Hoch erreicht wurde, aber die Aktie dann vorerst eine Pause einlegte. Erst am letzten Tag trieben die Käufer den Kurs auf ein

neues Hoch, und wir konnten den Stopp erneut anpassen. Die aktuelle Kerze in Abbildung 13 ist sehr bullisch. Delta Air Lines Inc. eröffnete an diesem Tag auf dem Tagestief und schloss auf dem Tageshoch. Aufgrund dieses bullischen Verhaltens war es wahrscheinlich, dass der Stopp bald über dem Kaufkurs liegen würde.

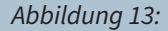

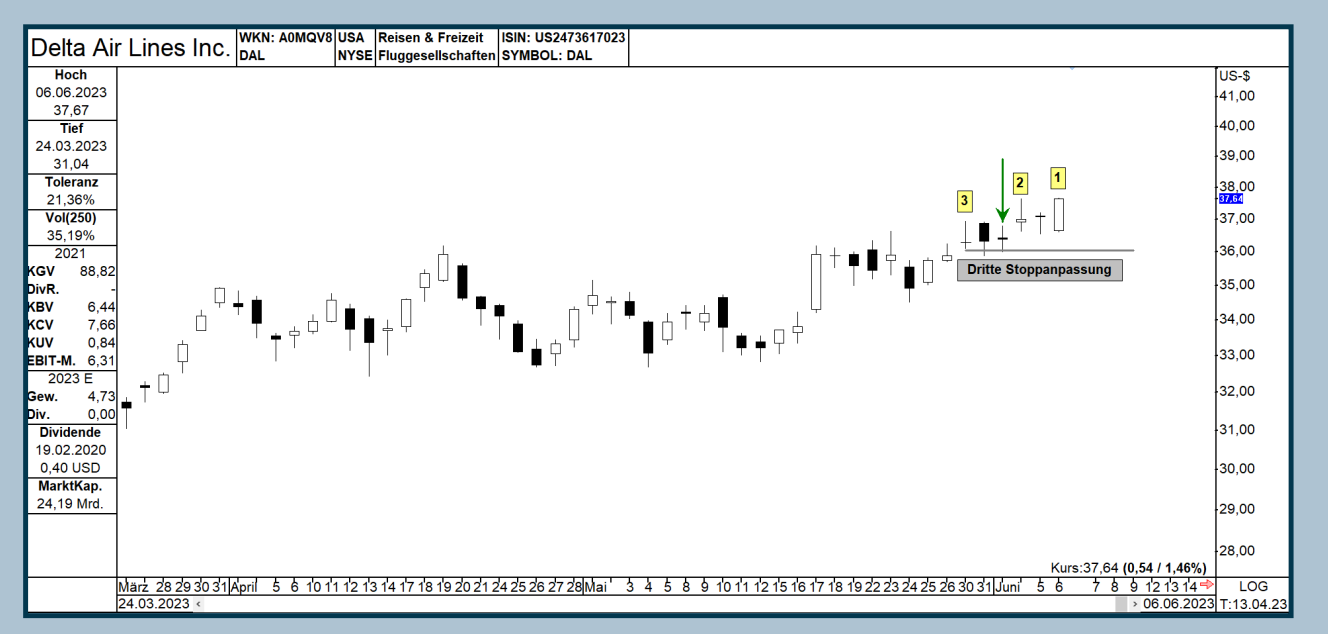

*Abbildung 13 - Hier sehen Sie, wie die Zählweise erfolgt, wenn die Aktie kein neues Hoch bildet. Der Tag zwischen der Markierung eins und zwei wird nicht berücksichtigt, da an diesem Tag kein neues Aktienhoch erreicht wurde. Der Kauftag ist ein Inside Day und wird ebenfalls nicht genutzt, ebenso wie der Tag vor diesem Kauftag.* **>>>>>>>>>>>>>>>>**  Diese Technik ist einfacher, als es den Anschein hat. Wenn jedoch eine Aktie einen starken Trend zeigt, kann man mit dieser Technik von Robert Miner schnell einen schönen Gewinn sichern. Angenommen die Aktie wurde am 1. Juni 2023 für knapp 36,50 US-Dollar gekauft und diese Technik wurde verwendet, um den Gewinnsicherungs-Stopp anzupassen, dann hätte man Mitte Juni bereits einen Gewinn von fast fünf US-Dollar gesichert.

Abbildung 14 zeigt den weiteren Kursverlauf mit der aktuellen und neuesten Stopp-Linie, die ab dem 20. Juni 2023 gültig ist. Die neue Stopp-Linie liegt bei 41,32 US-Dollar. An jedem Tag der mit einem blauen Pfeil markiert ist, musste der Stopp angepasst werden.

# **Tipp!**

immer wieder neue Termine:

[Individual-Schulung für TAI-PAN End of Day und](https://www.lp-software.de/Referenten/schulungen.aspx)  TAI-PAN Realtime

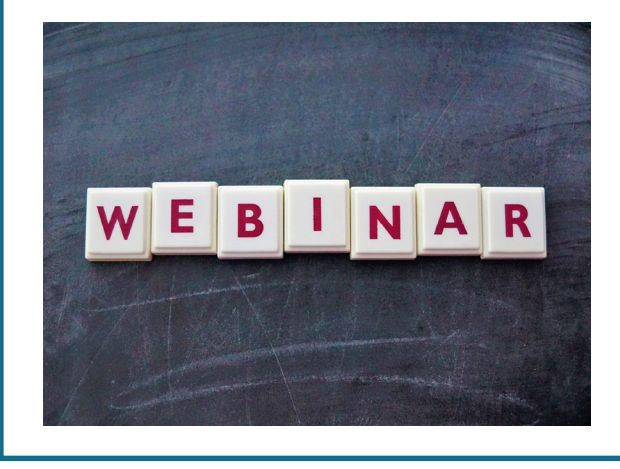

#### *Abbildung 14:*

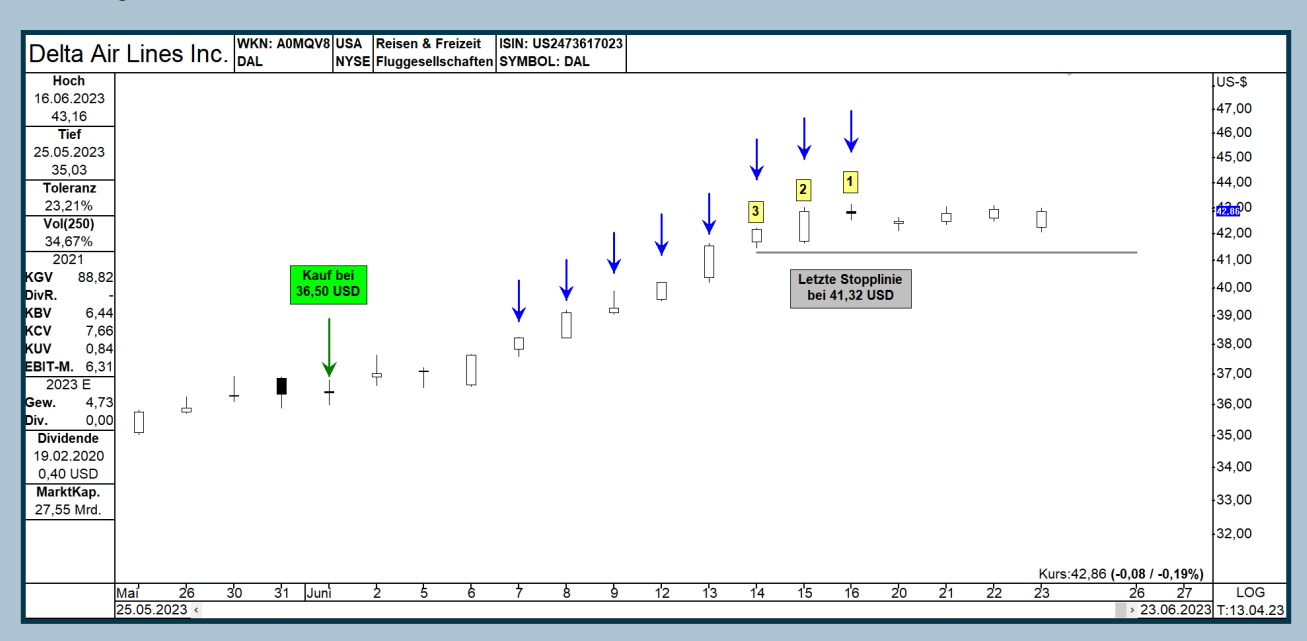

*Abbildung 14 – Hier sehen Sie abschließend die US-Fluggesellschaft. Der Kauftag ist grün markiert und die Tage, an denen der Stopp immer wieder nach oben gezogen wurde, sind mit blauen Pfeilen gekennzeichnet. Mit der Technik von Robert Miner konnte bereits Mitte Juni ein Gewinn von über 10% erzielt werden.*

Seitdem bewegt sich der Kurs dieser Aktie auf einem hohen Niveau seitwärts. Die graue Stopp-Linie wurde in dieser Zeit nicht einmal erreicht. Ob dies auch weiterhin der Fall sein wird, können Sie selbst überprüfen, indem Sie das US-Unternehmen im Chart-Modul aufrufen. Wenn eine Aktie leer verkauft wird, werden natürlich neue Tiefstände als Ausgangspunkt für die Zählung verwendet.

# **Variationen**

Robert Miner empfiehlt, in bestimmten Fällen eine Variation vorzunehmen. Wenn das Handelsinstrument sich einer Zielzone oder einem Widerstand nähert, empfiehlt Miner, die Drei-Tage-Zählung auf Zwei oder einen Tag zu verkürzen. Denn es ist nichts Schlimmeres, als den Großteil der Gewinne wieder zu verlieren.

# **Schlussbemerkung**

In diesem 10. Teil der Charttechnik-Training-Serie lag der Fokus nicht auf Chartformationen und Trends, sondern darauf, wie Sie Gewinne sichern können, wenn Sie eine Aktie durch ein Einstiegssignal erworben haben und sich in einem stärkeren Aufwärtstrend befinden. Natürlich gibt es noch andere Techniken, die dafür verwendet werden können, aber mit den hier vorgestellten Bändern, Indikatoren und Systematiken sind Sie bereits auf dem richtigen Weg.

Übrigens können Sie auch Stopp-Marken überwachen lassen.

#### Thomas Bopp

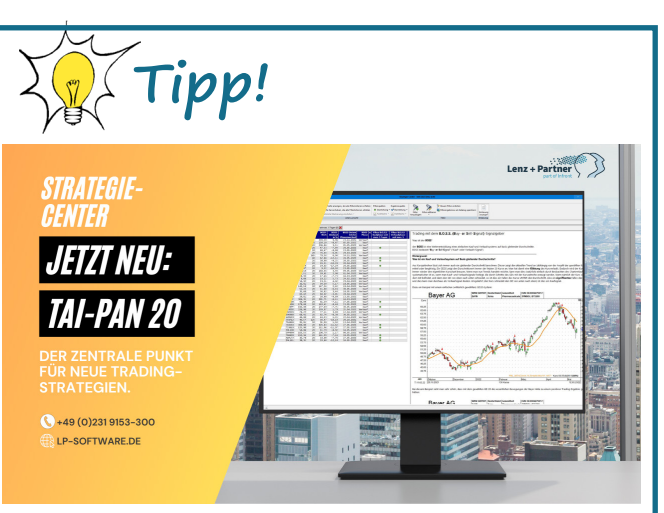

## Angebot für Neukunden!

- Optimieren Sie Ihre Ein- und Ausstiegssignale mit dem neuen Signal-Tester.
- Erhalten Sie einen besseren Überblick Ihrer Depots durch überarbeitete Depot-Funktionen.
- Neue Stammdaten für Faktorzertifikate sorgen für einen besseren Vergleich von Zertifikaten.
- Speichern Sie Ihre Anwenderdaten sicher und bequem in der TAI-PAN Cloud.
- Bonus: Neue vorgefertigte Filter, Chartlayouts und Filtermatrix-Layouts, die Ihnen helfen die aussichtsreichsten Aktien zu finden.

# [EXKLUSIVES ANGEBOT](https://www.lp-software.de/mylp/mylp_publiccampaign.aspx?campaignid=CAM0000000591)

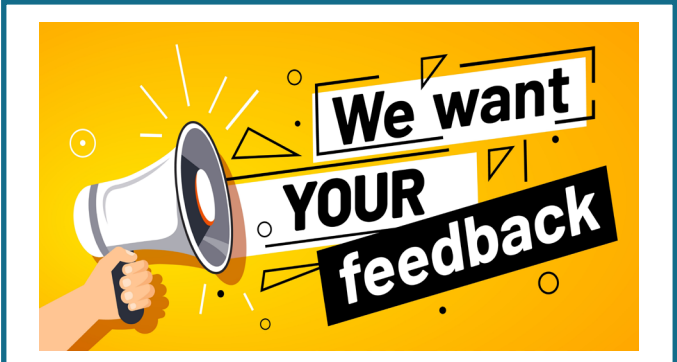

#### **Ihre Meinung ist uns wichtig:**

Welche Themen interessieren Sie besonders? Worüber möchten Sie mehr erfahren? Strategien, Funktionen, Interviews oder Produktvorstellungen? Was können wir verändern oder verbessern?

Senden Sie uns eine E-Mail mit Ihren Wünschen, Ideen und Vorschlägen. Wir versuchen Ihr Thema in eines der nächsten Ausgaben zu berücksichtigen.

#### **E-Mail: [info@lp-software.de](mailto://info@lp-software.de)**

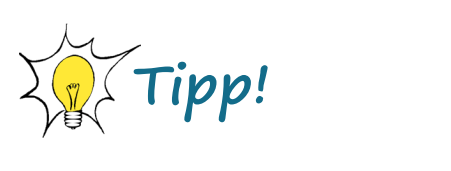

## **[Lenz + Partner Mediathek](https://www.lp-software.de/Mediathek/TaiPanEndOfDay/)**

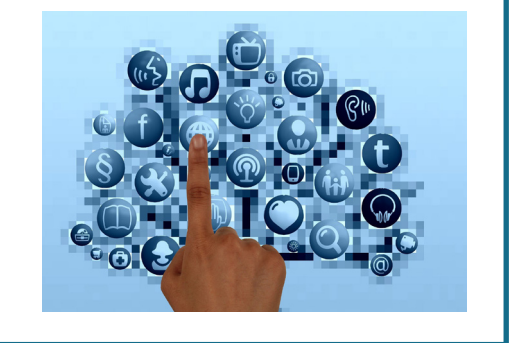

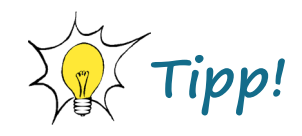

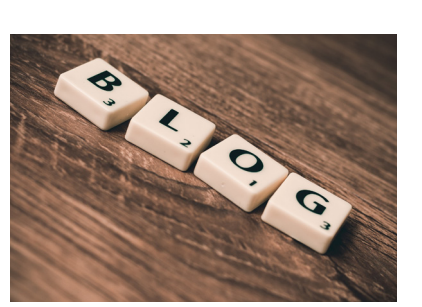

# **TAI-PAN Trading Blog**

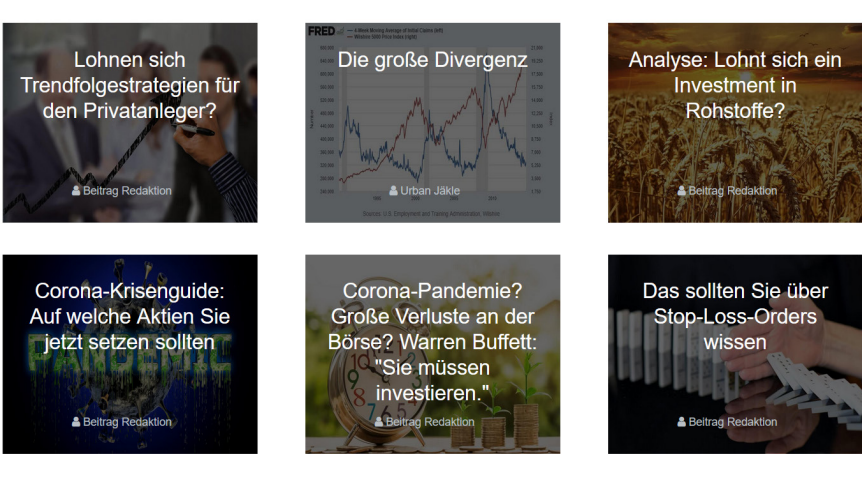

#### <span id="page-22-0"></span>**IMPRESSUM**

#### **Kontakt**

Lenz + Partner GmbH Bronnerstr. 7 D-44141 Dortmund Tel.: +49 (0)231 9153-300 E-Mail: **[info@lp-software.de](mailto://info@lp-software.de) [www.lp-software.de](http://www.lp-software.de)**

#### **Redaktion**

Stephan Ochmann, Dirk Albrecht, Karsten Schebaum

#### **Gastautoren**

Thomas Bopp

#### **Haftung und Hinweise**

Die in der Publikation "TAI-PAN Inside" enthaltenen Aussagen sind ausschließlich solche der jeweiligen Autoren bzw. der interviewten Personen. Deren Aussagen hat die Lenz + Partner GmbH weder auf ihre inhaltliche Richtigkeit überprüft noch macht sie sich diese zu eigen. Insofern übernimmt die Lenz + Partner GmbH für die Richtigkeit, Vollständigkeit, Rechtzeitigkeit und Aktualität der Inhalte keine Gewähr. Die Informationen stellen ausdrücklich keine Anlageberatung und keine Aufforderung zum Kauf, Halten oder Verkauf von Finanzinstrumenten oder anderen Anlageprodukten dar. Sie müssen als Leser

davon ausgehen, dass der Autor bzw. die interviewte Person das jeweils besprochene Anlageprodukt selbst im Portfolio hält und insofern einem Interessenkonflikt unterliegt. Soweit die bei der Erstellung der Inhalte erforderliche Neutralität und Sachkunde vorliegt, haften weder die Ersteller noch die Lenz + Partner GmbH für Verluste oder Schäden irgendwelcher Art, die im Zusammenhang mit dem Inhalt des "TAI-PAN Inside" oder einem auf der Grundlage der darin enthaltenen Informationen getätigten Investment stehen. Gegenüber Dritten, die das "TAI-PAN Inside" nicht aufgrund eines Vertrags mit der Lenz + Partner GmbH erhalten haben, haften die Ersteller der Inhalte und die Lenz + Partner GmbH auch nicht für die Neutralität und Sachkunde bei der Erstellung der in Rede stehenden Inhalte.

#### **Datenschutz**

Der Schutz Ihrer Daten ist uns wichtig. Es gilt die Datenschutzerklärung der Lenz + Partner GmbH. Aufrufbar auf unserer Webseite www.lp-software.de/datenschutz.aspx

#### **Bildnachweis**

Die in diesem Heft verwendeten Fotos und Grafiken stammen von iStocks (Titelseite und Seite 3), Adobe Stocks (Seite 22) und Pixabay (Seite 2, 4, 7, 21, 22 und 23).